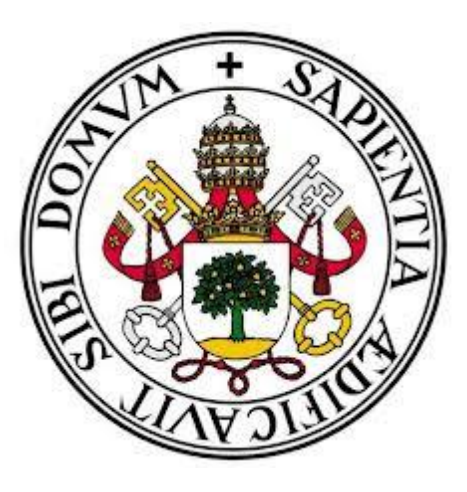

**FACULTAD DE EDUCACIÓN DE PALENCIA UNIVERSIDAD DE VALLADOLID**

# **"EL USO DE LA TABLET EN UN AULA DE SECCIÓN BILINGÜE A TRAVÉS DE LA METODOLOGÍA AICLE"**

**TRABAJO FIN DE GRADO EN GRADO EN EDUCACIÓN PRIMARIA: MENCIÓN LENGUA EXTRANJERA: INGLÉS.**

**AUTORA: Leticia Gutiérrez Martín**

**TUTORA: Mª del Rosario Sanz Urbón**

**Palencia, Junio 2017**

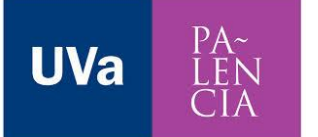

#### **RESUMEN**

El objetivo fundamental de este trabajo es el estudio del uso de las TICs y en especial el de las tablets en el aula de Primaria. Para ello observaremos y analizaremos su puesta en práctica a través de la realización de diversas actividades y tareas, con las que se pretende fomentar y desarrollar tanto la alfabetización como la competencia digital de los alumnos.

Todo esto dentro de un contexto bilingüe en el que se produzca la adquisición de una segunda lengua- en este caso el inglés- y a través de la implementación de metodologías que promuevan entre otras cosas, el aprendizaje cooperativo, la creatividad y autonomía de los alumnos. 1

#### **PALABRAS CLAVE**

TICs, tablets, competencia digital, alfabetización digital, segunda lengua, metodologías, aprendizaje cooperativo, creatividad, autonomía.

#### **ABSTRACT**

The main objective of this essay is to study the use of the ICTs, especially of the tablets, in the Primary Education classroom, by observing and analyzing its execution through diverse activities and tasks, with which we expect to promote and develop both, the digital learning and the digital competence of the students.

All within a bilingual context in which the acquisition of a second language  $-$  in this case English- occurs by the implementation of methodologies that foster among other things, the cooperative learning, creativity and autonomy of the students.

#### **KEYWORDS**

1

ICTs, tablets, digital competence, digital learning, second language, methodologies, cooperative learning, creativity, autonomy

<sup>1</sup> En lo sucesivo, se empleará el término *alumnos* indistintamente para referirse a *alumnos o alumnas*, incluyendo así la acepción femenina del término.

### **INDICE**

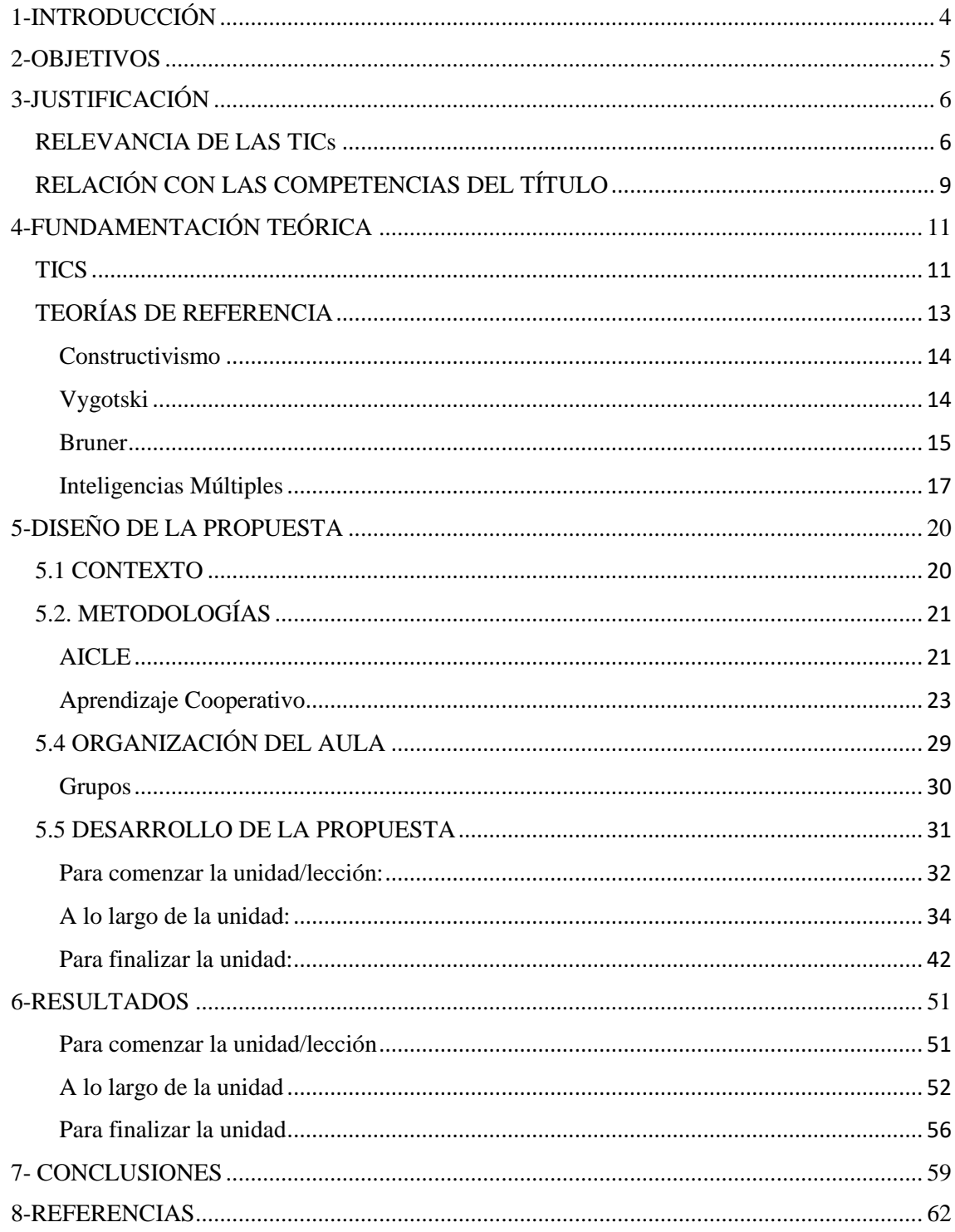

# **1-INTRODUCCIÓN**

<span id="page-3-0"></span>El presente documento recoge la investigación desarrollada en torno a la implantación y uso de las Tecnologías de la Información y la Comunicación (TICs) y en especial de las tablets en el aula de Primaria, llevando a la práctica una propuesta específica para conocer las posibilidades que éstas nos ofrecen.

Dada la relevancia social actual de las TICs y el hecho de que los alumnos están en contacto constante con ellas, nos lleva a la necesidad de un cambio en la enseñanza y el aprendizaje del alumno, en las metodologías implantadas por el docente, en los materiales, recursos o herramientas usados, en la organización del aula….etc.

Este trabajo presenta una propuesta adaptada a las necesidades sociales y educativas actuales relacionadas con la vigente "era digital". Esta iniciativa se puede llevar a cabo en un centro que cuente con unos medios técnicos y tecnológicos específicos, como son el acceso a las TICs y las tablets, ya que sin ellos no se podría realizar.

Asimismo, este proyecto está pensado para una situación en la que haya un contexto bilingüe en el aula, dado que también gira en torno al aprendizaje de una segunda lengua, en este caso de la lengua inglesa. Dicho aspecto se ve favorecido gracias al uso de las TICs y de las tablets y a todas las herramientas y recursos que éstas nos ofrecen en relación con el aprendizaje y adquisición de esa segunda lengua.

Todo ello será expuesto a lo largo de este trabajo, haciendo especial hincapié en la parte práctica de la propuesta, donde se presentan diversas actividades y tareas en las que se usan diferentes materiales, herramientas TICs… destacando el uso de la Tablet, que en este caso es nuestro instrumento prioritario.

## **2-OBJETIVOS**

<span id="page-4-0"></span>El objetivo general de este trabajo es, como viene indicado en la guía oficial del grado, establecer una relación clara entre lo aprendido a lo largo de los cuatro años de formación y la práctica realizada a lo largo del periodo presencial en centros escolares. Pudiendo así analizar los datos obtenidos y sacar conclusiones e ideas respecto a ellos.

Con respecto al tema tratado en el trabajo, se han establecido otros objetivos:

- Incorporar el uso de las TICs, y más en concreto, el uso de las tablets a un aula que cuenta con sección bilingüe.
- Llevar a cabo propuestas de trabajo en el aula para la asignatura de Natural Science en las que se trabaje con las TICs.
- Conseguir que los alumnos utilicen las TICs y las tablets de forma que sea beneficioso para ellos.
- Fomentar el trabajo grupal entre los alumnos mediante el uso de las Tecnologías de la Información y la Comunicación.
- Conseguir un beneficio profesional y personal al incorporar el uso de las TICs a la práctica de esta futura docente.

# **3-JUSTIFICACIÓN**

#### <span id="page-5-1"></span><span id="page-5-0"></span>**RELEVANCIA DE LAS TICs**

En la actualidad nos encontramos en la llamada "Era de la Información" o "Era digital", la cual ha modificado nuestro modo de comunicarnos, de relacionarnos con los demás, de obtener información, la forma en que compramos y vendemos… y por supuesto, la forma en la que se enseña y se aprende, razón por la cual la educación está cambiando y se está adaptando a las actuales necesidades tanto sociales como tecnológicas. Por tanto, cada vez se fomenta más el uso de las Tecnologías de la Información y la Comunicación en el aula, se ofrece conexión a Internet dentro de las aulas, y los centros cuentan con pizarras digitales.

Partimos del hecho de que esta propuesta se desarrollará en un centro con sección bilingüe en el que el inglés es una herramienta esencial, por lo que recurriremos al Marco Común Europeo de referencia para las lenguas y el cual establece unas directrices tanto para el aprendizaje de las lenguas como para la valoración de las competencias que tiene un hablante en varias lenguas, las llamadas "Competencias Básicas".

Dichas competencias son las mismas tanto en la Etapa de Primaria como para la Etapa de Secundaria y no están unidas a ningún área específica. Nos permiten resolver situaciones y problemas diversos, ya que son transferibles y por lo tanto pueden ser aplicadas en diversos contextos.

Las competencias básicas incluyen "Saber" (conocimientos teóricos), "Saber hacer" (conocimientos prácticos o habilidades) y "Saber ser" (actitudes o compromisos personales), es decir, aprender a usar los conocimientos que poseemos para resolver problemas de la vida real.

Estas son las ocho competencias básicas:

- 1- Competencia en Comunicación Lingüística.
- 2- Competencia matemática.
- 3- Competencia en el conocimiento y la interacción con el mundo físico
- 4- Tratamiento de la información y la competencia digital.
- 5- Competencia social y ciudadana.
- 6- Competencia cultural y artística.
- 7- Competencia para aprender a aprender.
- 8- Autonomía e iniciativa personal

En nuestro caso, al impartir la materia en una lengua extranjera, una de las competencias que más desarrollarán los alumnos será la competencia Lingüística, definida en el REAL DECRETO 1513/2006, de 7 de diciembre, por el que se establecen las enseñanzas mínimas de la Educación primaria, como:

Esta competencia se refiere a la utilización del lenguaje como instrumento de comunicación oral y escrita, de representación, interpretación y comprensión de la realidad, de construcción y comunicación del conocimiento y de organización y autorregulación del pensamiento, las emociones y la conducta. Los conocimientos, destrezas y actitudes propios de esta competencia permiten expresar pensamientos, emociones, vivencias y opiniones, así como dialogar, formarse un juicio crítico y ético, generar ideas, estructurar el conocimiento, dar coherencia y cohesión al discurso y a las propias acciones y tareas, adoptar decisiones, y disfrutar escuchando, leyendo o expresándose de forma oral y escrita, todo lo cual contribuye además al desarrollo de la autoestima y de la confianza en sí mismo. (REAL DECRETO, 2006, p.6)

Otra de las competencias que más desarrollará el alumnado será la Competencia Digital, definida también en el REAL DECRETO 1513/2006 como:

Esta competencia consiste en disponer de habilidades para buscar, obtener, procesar y comunicar información, y para transformarla en conocimiento. Incorpora diferentes habilidades, que van desde el acceso a la información hasta su transmisión en distintos soportes una vez tratada, incluyendo la utilización de las tecnologías de la información y la comunicación como elemento esencial para informarse, aprender y comunicarse. (REAL DECRETO 1513/2006, 2006, p.8)

Por otro lado, en el artículo 7 del Real Decreto 126/2014, de 28 de febrero, por el que se establece el currículo básico de la Educación Primaria, se incluyen los objetivos de la Etapa de Educación Primaria, dentro de los cuales aparecen varios que están relacionados con el uso de las TICs, como son:

- i) "Iniciarse en la utilización, para el aprendizaje, de las Tecnologías de la Información y la Comunicación desarrollando un espíritu crítico ante los mensajes que reciben y elaboran.
- j) Utilizar diferentes representaciones y expresiones artísticas e iniciarse en la construcción de propuestas visuales y audiovisuales." (Artículo 7 del Real Decreto 126/2014, de 28 de febrero, por el que se establece el currículo básico de la Educación Primaria).

En el decreto también se determina las diferentes áreas de conocimiento, en las que de nuevo se incluyen ejemplos sobre el uso de las TICs, en este caso nos centraremos en el área de Ciencias de la Naturaleza, ya que esta propuesta es para ese área en concreto.

"De igual forma, dada su creciente importancia, se debe iniciar a los alumnos y alumnas en el uso de las Tecnologías de la Información y la Comunicación, para buscar información y para tratarla y presentarla, así como para realizar simulaciones interactivas y representar fenómenos de difícil realización experimental." (ANEXO I del Real Decreto 126/2014, de 28 de febrero, por el que se establece el currículo básico de la Educación Primaria)

Por todas estas razones, es tan importante la introducción y el uso de las TICs en el aula de Primaria, que a su vez fomenta el desarrollo de una de las competencias básicas más necesarias en la actualidad.

### <span id="page-8-0"></span>**RELACIÓN CON LAS COMPETENCIAS DEL TÍTULO**

El encontrarnos en la "Era digital" también influye en la formación que reciben los futuros docentes de Educación Primaria, los cuales deben de desarrollar durante sus estudios una serie de competencias, algunas de las cuales también están relacionadas con la actual revolución tecnológica.

A través de este trabajo, se van a desarrollar las siguientes competencias del título según la ORDEN ECI/3857/2007, de 27 de diciembre, por la que se establecen los requisitos para la verificación de los títulos universitarios oficiales que habiliten para el ejercicio de la profesión de Maestro en Educación Primaria:

#### **Competencias Generales**

- Comprender y poseer conocimientos sobre la Educación en general, y ser capaz de demostrarlos, poniendo en práctica diversos principios y procedimientos empleados en la práctica educativa.
- Ser capaz de aplicar los conocimientos adquiridos a través de sus años de formación, siendo capaz entre otras cosas de: reconocer, planificar, llevar a cabo, reflexionar y valorar lo puesto en práctica.
- Ser capaz de reunir, interpretar y analizar datos, que luego le permitan emitir juicios sobre temas de índole social, ética o científica.
- Ser capaz de transmitir información, ideas, problemas y soluciones a un público ya sea especializado o no, demostrando habilidades de comunicación oral y escrita, tanto en su lengua materna como en una o más lenguas extranjeras. Incluyendo dentro de esas habilidades de comunicación, el uso de herramientas multimedia para la comunicación a distancia.

#### **Competencias Específicas**

 Comprender y conocer las características del alumnado de Primaria, sus procesos de aprendizaje y el desarrollo de su personalidad, teniendo en cuenta los contextos familiares sociales y escolares.

- Conocer en profundidad los fundamentos y principios generales de la etapa de primaria, así como diseñar y evaluar diferentes proyectos e innovaciones, dominando estrategias metodológicas activas y utilizando diversidad de recursos.
	- Conocer y aplicar metodologías y técnicas básicas de investigación educativa y ser capaz de diseñar proyectos de innovación identificando indicadores de evaluación.
- Seleccionar y utilizar en las aulas las tecnologías de la información y la comunicación que contribuyan a los aprendizajes del alumnado, consiguiendo habilidades de comunicación a través de Internet y del trabajo colaborativo a través de espacios virtuales.
	- Discernir selectivamente la información audiovisual que contribuya a los aprendizajes, la formación cívica y a la riqueza cultural.
	- Ser capaz de utilizar los nuevos procesos de formación que las Tecnologías de la información y la comunicación proponen.
	- Ser capaz de utilizar e incorporar adecuadamente en las actividades de enseñanza-aprendizaje las tecnologías de la información y la comunicación.
- Competencia comunicativa en Lengua Extranjera (Inglés/ Francés), nivel avanzado C1, según el Marco Europeo de Referencia para las Lenguas.
- Planificar lo que va a ser enseñado y evaluado en relación con la lengua extranjera correspondiente, así como seleccionar, concebir y elaborar estrategias de enseñanza, tipos de actividades y recursos didácticos

# **4-FUNDAMENTACIÓN TEÓRICA**

<span id="page-10-0"></span>A la hora de llevar a cabo este trabajo, se ha recurrido a diversas fuentes de información, de las cuales se hablará a lo largo de este apartado:

#### <span id="page-10-1"></span>**TICS**

En la actualidad existen múltiples definiciones de las Tecnologías de la Información y la Comunicación (TICs), pero se va a hacer referencia a la definición de Antonio Bartolomé, en la que se refiere a las TICs como "T.E.", es decir, tecnología educativa, una definición que está muy ligada al tema que nos ocupa:

Para Antonio Bartolomé "la T.E. encuentra su papel como una especialización dentro del ámbito de la Didáctica y de otras ciencias aplicadas de la Educación, refiriéndose especialmente al diseño, desarrollo y aplicación de recursos en procesos educativos, no únicamente en los procesos instructivos, sino también en aspectos relacionados con la Educación Social y otros campos educativos. Estos recursos se refieren, en general, especialmente a los recursos de carácter informático, audiovisual, tecnológicos, del tratamiento de la información y los que facilitan la comunicación". (En A. Bautista y C. Alba, 1997, p.2)

Las TICs tienen unas características representativas que han sido recogidas por J. Cabero (1998), algunas de las cuales están directamente relacionadas con el uso de las mismas en el ámbito educativo, como por ejemplo:

- *Inmaterialidad*. En líneas generales podemos decir que las TIC realizan la creación, el proceso y la comunicación de la información. Esta información es básicamente inmaterial y puede ser llevada de forma transparente e instantánea a lugares lejanos.
- *Interactividad.* La interactividad es posiblemente la característica más importante de las TIC para su aplicación en el campo educativo. Mediante las TIC se consigue un intercambio de información entre el usuario y el ordenador. Esta característica permite adaptar los recursos utilizados a las necesidades y características de los alumnos, en función de la interacción concreta del alumno con el ordenador.
- *Interconexión.* La interconexión hace referencia a la creación de nuevas posibilidades tecnológicas a partir de la conexión entre dos tecnologías. Por ejemplo, la telemática es la interconexión entre la informática y las tecnologías de comunicación, propiciando con ello, nuevos recursos como el correo electrónico, los IRC, etc. Recursos que son cada vez más usados en las aulas.
- *Instantaneidad.* Las redes de comunicación y su integración con la informática, han posibilitado el uso de servicios que permiten la comunicación y transmisión de la información, entre lugares alejados físicamente, de una forma rápida.
- *Elevados parámetros de calidad de imagen y sonido.* El proceso y transmisión de la información abarca todo tipo de información: textual, imagen y sonido, por lo que los avances han ido encaminados a conseguir transmisiones multimedia de gran calidad, lo cual ha sido facilitado por el proceso de digitalización.
- *Digitalización.* Su objetivo es que la información de distinto tipo (sonidos, texto, imágenes, animaciones, etc.) pueda ser transmitida por los mismos medios al estar representada en un formato único universal.
- *Mayor Influencia sobre los procesos que sobre los productos*. Las posibilidades que brindan las TICs suponen un cambio cualitativo en los procesos más que en los productos. Se produce un notable incremento del papel activo de cada alumno, puesto que puede y debe aprender a construir su propio conocimiento sobre una base mucho más amplia y rica. Por otro lado, un alumno no sólo dispone, a partir de las TICs, de una "masa" de información para construir su conocimiento sino que, además, puede construirlo en forma colectiva, asociándose a otros sujetos o grupos. Estas son algunas de las razones que suponen una modificación cuantitativa y cualitativa de los procesos personales y educativos en la utilización de las TICs.
- *Penetración en todos los sectores* (culturales, económicos, educativos, industriales…). El impacto de las TICs no se refleja únicamente en un individuo, grupo, sector o país, sino que, se extiende al conjunto de las sociedades del planeta. Como reflejan conceptos tales como "la sociedad de la información" y "la globalización".
- *Innovación.* Las TICs están produciendo una innovación y cambio constante en todos los ámbitos sociales, entre los que también se incluye la educación.

 *Diversidad.* La utilidad de las tecnologías puede ser muy diversa, desde la mera comunicación entre personas, hasta el proceso de la información para crear informaciones nuevas.

Por estas razones y por el hecho de que nos encontramos en una sociedad cada vez más globalizada en la que la evolución de la tecnología está al orden del día, las TICs también deben de estar presentes en el aula de Primaria.

### <span id="page-12-0"></span>**TEORÍAS DE REFERENCIA**

En primer lugar, vamos a hacer referencia a la idea expuesta en "la Guía de Planificación de las Tecnologías de la Información y la comunicación docente" de la UNESCO (2004), la cual se expone que para que los alumnos/as puedan adquirir los conocimientos y habilidades esenciales y necesarias para el siglo XXI, la educación deberá pasar de ser una educación centrada en el profesor<sup>2</sup>, a una educación centrada en el alumno. Creando así un entorno de aprendizaje más interactivo y motivador para ambos y que a su vez provocará diversos cambios en los roles tanto del docente como del alumno. Cambios que podemos ver reflejados a continuación:

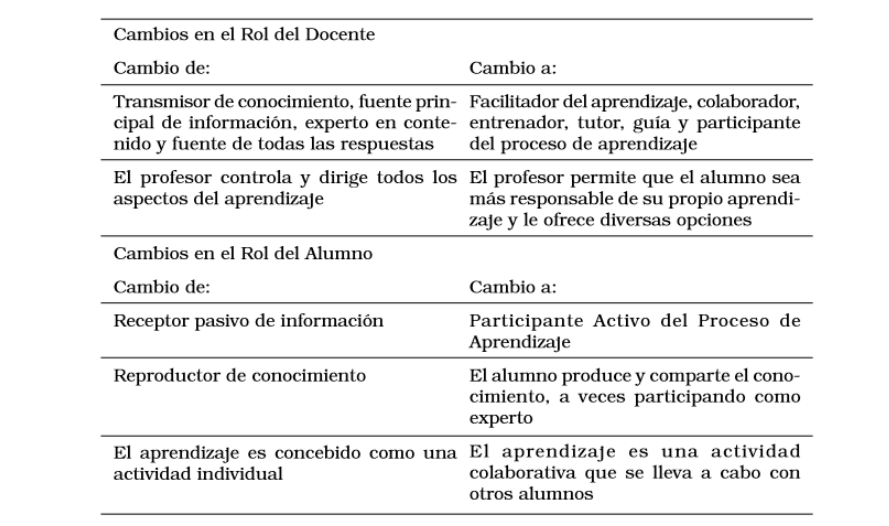

(Tabla adaptada de la desarrollada por Newby et al., 2000).

1

*Figura 1.* Cambios en los roles de docentes y alumnos en los entornos de aprendizaje centrados en el alumno.

I

<sup>2</sup> En la sucesivo, se empleará el término *profesor* indistintamente para referirse a *profesores o profesoras*, incluyendo así la acepción femenina del término

Este nuevo entorno de aprendizaje centrado en el alumno, se basa en diversas teorías como por ejemplo:

#### <span id="page-13-0"></span>**Constructivismo**

Según esta teoría, los alumnos son agentes activos implicados en la construcción de su propio aprendizaje, a través de la incorporación de nueva información a sus esquemas o estructuras mentales. Esta construcción del aprendizaje conlleva un procedimiento en el que los alumnos/as prueban la validez de las ideas teniendo en cuenta tanto sus conocimientos como experiencias previas e integrando finalmente los nuevos conocimientos adquiridos y dando lugar a la construcción de significados.

Todo ello a través de su participación y reflexión activa, ya que la persona construye el conocimiento de manera activa. Se hace por tanto necesario tener en cuenta el contexto social y cultural de cada persona ya que también influye en la construcción del significado.

Es decir, el proceso de construcción del aprendizaje se produce por parte del propio alumnado, el cual también recurre a los instrumentos, herramientas… que encuentra en el contexto que le rodea. Destacando en este caso las TICs, ya que permiten el acceso de los alumnos a extensos medios de conocimiento, de resolución de problemas, de participación, colaboración… donde también pueden demostrar sus habilidades, conocimientos… a través de textos, imágenes, videos, presentaciones….

#### <span id="page-13-1"></span>**Vygotski**

Para que se realice dicha construcción del aprendizaje debemos hacer referencia a la teoría sobre el aprendizaje de Lev Vygotski y a su concepto de "Zona de Desarrollo Proximo":

"No es otra cosa que la distancia entre el nivel real de desarrollo, determinado por la capacidad de resolver independiente un problema, y el nivel de desarrollo potencial, determinado a través de la resolución de un problema bajo la guía de un adulto o en colaboración con otro compañero más capaz". (Vygotski. 1979)

Ya que como defiende C. Martín Bravo (2009) en su libro "Psicología del desarrollo para docentes", la intervención del adulto o del docente no será eficaz si:

- a) La instrucción escolar se sitúa en la zona de desarrollo real (en la que el niño no necesita ayuda de nadie)
- b) La instrucción escolar se sitúa fuera del alcance de la zona de desarrollo próximo (sobrepasamos la capacidad del alumno).

Aspectos que debemos tener en cuenta a la hora de planificar las tareas a realizar por el alumnado.

#### <span id="page-14-0"></span>**Bruner**

Siguiendo las ideas de Jerome Bruner en su teoría del "Aprendizaje por descubrimiento" el docente es el encargado de que el alumno vaya de lo particular a lo general, es decir, el docente tiene que instaurar "puentes" entre el aprendizaje y el pensamiento del niño, para que este no solo almacene la información que recibe, sino que también sea capaz de analizarla y enlazarla con lo aprendido previamente.

Según este autor, lo que hace el alumno cuando recibe una gran cantidad de información, es simplificarla para usarla de una manera más sencilla. Y para ello recurre a tres tipos de representaciones, como explican Navarro, J.I. y Martín Bravo C. (2010) en su libro:

- *Representación de Acción:* Es la habilidad de comunicarse a través del cuerpo, que llevado al aula de Primaria, hace referencia por ejemplo a la teatralización como un modo de representar una acción, equivaliendo a la capacidad para manipular.
- *Representación Icónica:* En este caso el alumno incorpora representaciones internas a través de las imágenes, es decir, representa un concepto sin tener que definirlo, lo cual equivale a la habilidad para ver e imaginar.
- *Representación Simbólica*: Es la habilidad que tiene el niño de estructurar jerárquicamente la realidad a través del lenguaje, que equivale a la habilidad para las operaciones lógicas.

Por lo tanto, el docente es el encargado de facilitar la compresión del alumno y de presentar a los alumnos el material sin que esté en su forma final, sino de un modo en el que sean los alumnos los que tengan que ordenarlo. Dando lugar así a que se produzca el "Aprendizaje por descubrimiento", que es aquel en el que el alumno

descubre algo por sí mismo, lo que a su vez fomenta tanto su retención como la motivación.

#### **Enfoque Natural –The Natural Approach**

No debemos olvidar que esta propuesta se llevará a cabo en inglés, por lo que también debemos tener en cuenta el modo en el que introduciremos y usaremos dicha lengua en el aula, para poder conseguir que los alumnos la aprendan y adquieran.

Por lo que con respecto al modo a la adquisición de una segunda lengua, se hará referencia a la teoría del "Enfoque Natural" propuesta por S. Krashen y T. Terrell en el año 1983.

Esta teoría propone un modelo de adquisición que se compone de 5 hipótesis:

1. *Hipótesis de Adquisición-Aprendizaje:* Defiende que los aprendices tienen dos formas de desarrollar su competencia en la segunda lengua: una es la adquisición que se produce de forma subconsciente cuando usamos la lengua para comunicarnos. Y el otro es el aprendizaje, que se produce de forma consciente, cuando reflexionamos sobre la lengua.

El objetivo de esta hipótesis es conseguir que los alumnos realicen un proceso de adquisición de la lengua (y no solo de aprendizaje) y que ésta se incorpore a la conciencia de los alumnos de forma automatizada.

- 2. *Hipótesis del Orden natural:* Afirma que las personas podemos adquirir las "estructuras gramaticales" de una lengua siguiendo un orden predecible, ya que existe una especie de "procesador interno" que se activa en situaciones en las que se favorece la adquisición de una lengua.
- 3. *Hipótesis del Monitor:* Establece que el aprendizaje consciente del alumno, tiene una función muy limitada en el aprendiz, ya que éste sólo se puede usar como monitor o editor, a partir del momento en el que comenzamos a crear frases en la segunda lengua. Existen tres requisitos necesarios para usar el "Monitor" de forma exitosa:
	- 1. el hablante debe tener tiempo suficiente para reflexionar.
	- 2. el hablante debe estar centrado en la forma.
	- 3. El hablante debe conocer la regla.

Si no prestamos atención a dichos requisitos, no podremos usar el "monitor" de manera exitosa.

- 4. *Hipótesis del Input:* Plantea que para que los aprendices (i) puedan progresar en su adquisición de una segunda lengua, pasando al siguiente estadio de adquisición, necesitan comprender un "input" que tenga un nivel más alto que su nivel actual de competencia lingüística (i+1). Es decir, si el input es comprendido, el alumno llegará al i+1 de forma automática.
- 5. *Hipótesis del Filtro Afectivo:* afirma que existen una serie de variables afectivas relacionadas con el éxito en la adquisición de una segunda lengua. Dichas variables son:
	- *Motivación:* En general las personas con una motivación alta, son más exitosos a la hora de adquirir una segunda lengua, pero no siempre.
	- *Confianza en uno mismo:* Las personas que confían en sí mismos y tiene una buena imagen personal es beneficioso -a la hora de adquirir una segunda lengua.
	- *Ansiedad:* El tener una ansiedad baja contribuye positivamente a la hora de adquirir una segunda lengua.

Todos estos requisitos pueden hacer que el aprendiz se encuentre en unas condiciones inmejorables para la adquisición de una segunda lengua. Por lo tanto, el docente tiene que intentar que los alumnos estén en esas condiciones para que la adquisición sea exitosa.

#### <span id="page-16-0"></span>**Inteligencias Múltiples**

Otra de las teorías en las que nos basamos es la teoría de las Inteligencias Múltiples de Howard Gardner, la cual defiende que los seres humanos poseemos al menos 8 tipos de inteligencias diferentes, que pueden ser desarrolladas gracias a la educación. Estas inteligencias son:

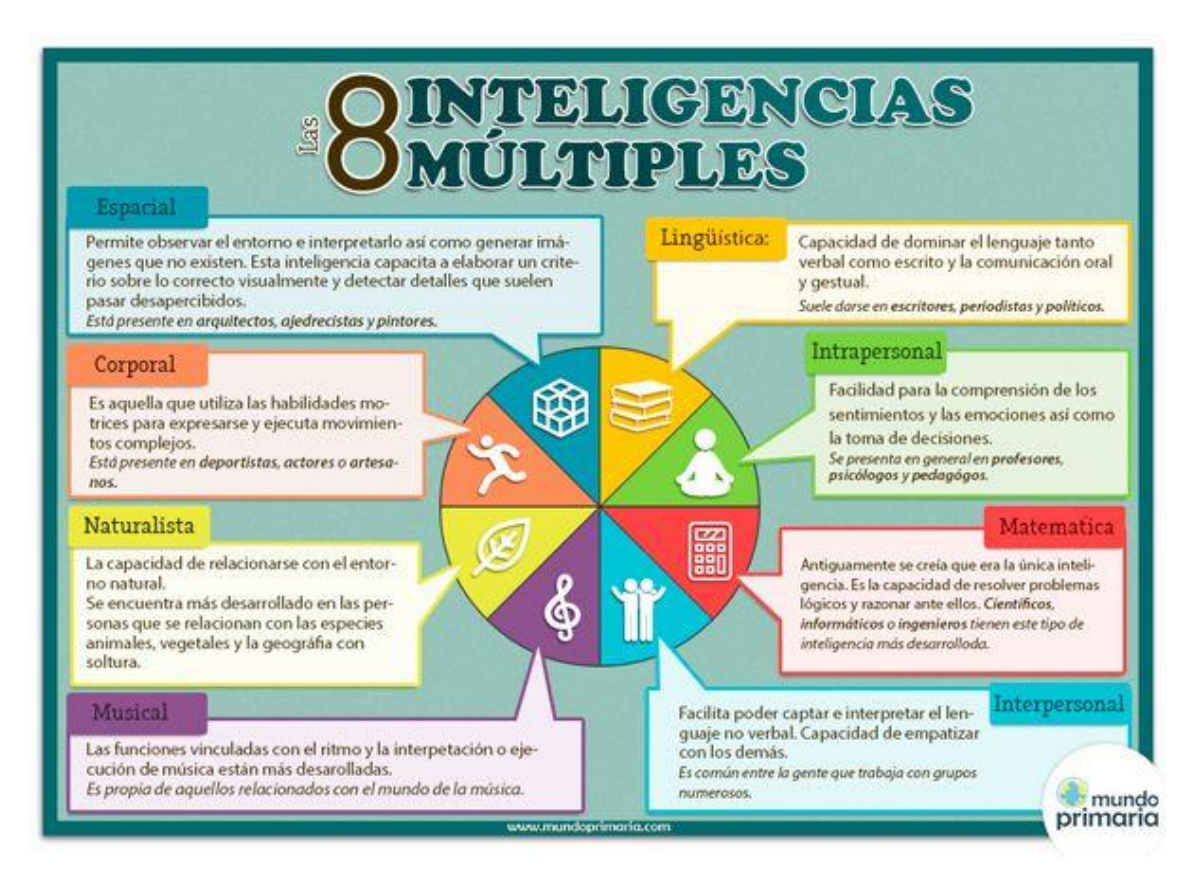

*Figura 2.* Inteligencias múltiples según Gardner

Muy en particular, esta propuesta incide en las siguientes:

- *Inteligencia Lingüística:* A través del uso del lenguaje para narrar, debatir, escribir… es decir, para comunicarse con los demás y también a través del aprendizaje y la puesta en práctica de otra lengua, en este caso el inglés.
- *Inteligencia Lógico-matemática:* A través del uso de las TICs en el aula, en especial del uso de las tablets, ya que durante su manejo usan la lógica , razonan, experimentan,
- *Inteligencia Interpersonal:* A través de la convivencia en el aula y del trabajo cooperativo llevado a cabo en ella, el alumnado será capaz de colaborar, empatizar con las demás personas, siendo capaces de comprender las circunstancias, problemas de los demás… y ponerse en su lugar.
- *Inteligencia Intrapersonal:* A través de la convivencia, del trabajo tanto individual como grupal, el alumno atraviesa diferentes situaciones que les ayudarán a conocerse mejor a sí mismos, a controlar y entender sus emociones…

Siguiendo nuestro rol de docentes, debemos tener en cuenta esta teoría, ya que gracias a ella podemos comprender por qué un alumno destaca en una inteligencia específica y no en otra. Además de que también nos aporta unos criterios que nos ayudan a la hora de poder identificar a los alumnos/as que son potencialmente creativos y que en muchas ocasiones pasan inadvertidos en la escuela.

Por otro lado, gracias al amplio repertorio educativo que nos ofrecen las TICs, los alumnos/as pueden desarrollar sus inteligencias múltiples a través de diversos recursos TICs, los cuales pueden ser clasificados dependiendo del tipo de inteligencia que nos permite desarrollar, como por ejemplo:

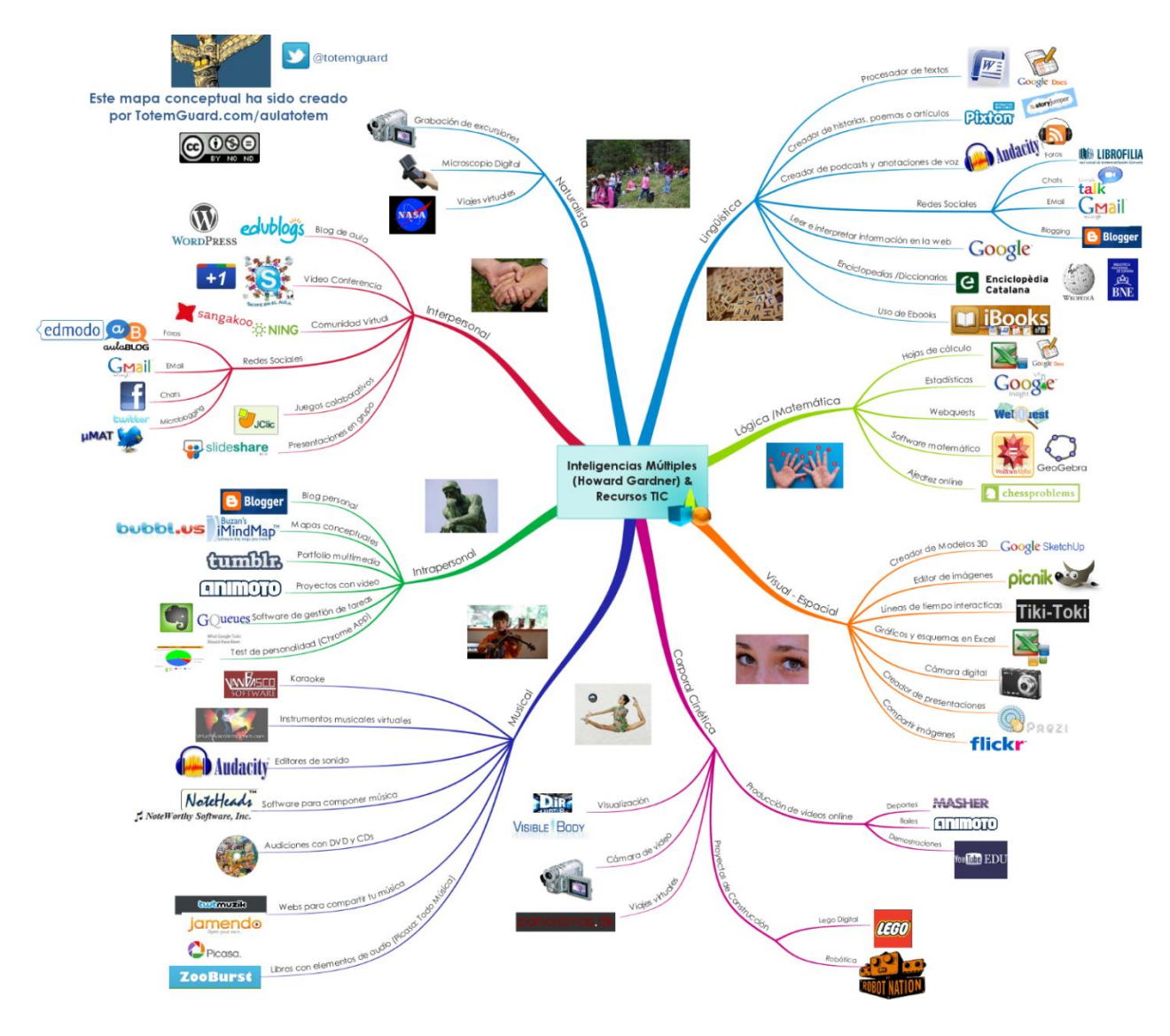

*Figura 3.* Inteligencias múltiples y Recursos TIC

# **5-DISEÑO DE LA PROPUESTA**

#### <span id="page-19-1"></span><span id="page-19-0"></span>**5.1 CONTEXTO**

El contexto sobre el que se va a llevar a cabo esta propuesta es un centro concertado que cuenta con sección bilingüe. Este centro cuenta con una oferta educativa muy amplia, que va desde Educación Infantil hasta Bachillerato.

Es un centro de doble línea, por lo que cada curso está dividido en dos grupos que cuentan con una media aproximada de 25 alumnos en cada aula. Los alumnos/as se distribuyen de manera equitativa en ambos grupos, teniendo en cuenta las características, capacidades y necesidades de cada alumno/a, para así poder llevar a cabo una formación personalizada de los alumnos/as que promueva su desarrollo integral, tanto educativo como personal.

Dentro de la oferta educativa del centro se incluye la sección bilingüe, durante las etapas de Educación Primaria y Educación Secundaria Obligatoria. Nos centraremos en este caso en la Etapa de Educación Primaria, que es la que nos ocupa, en la cual se imparten varias asignaturas en lengua extranjera: Ciencias de la Naturaleza (Natural Science) e Inglés a lo largo de toda la etapa; Educación Artística (Arts and Crafts) hasta 3º y también Educación Física (Physical Education) durante 5º y 6º de Primaria.

Siguiendo los objetivos del AICLE (Aprendizaje integrado de Contenidos y Lenguas extranjeras).

### <span id="page-20-0"></span>**5.2. METODOLOGÍAS**

Las metodologías aplicadas en las aulas en las que se llevará a cabo esta propuesta son las siguientes:

#### <span id="page-20-1"></span>**AICLE**

Debido a que la propuesta va dirigida a un centro que cuenta con sección bilingüe (implantada en el año 2009), la metodología que se empleará será la del "Aprendizaje Integrado de Contenidos y Lenguas Extranjeras (AICLE)":

"AICLE hace referencia a las situaciones en las que las materias o parte de las materias se enseñan a través de una lengua extranjera con un objetivo doble, el aprendizaje de contenidos y el aprendizaje simultaneo de una lengua extranjera." (Marsh, 1994).

Los objetivos del AICLE en cuanto al aprendizaje de una lengua se basan en:

- *Una mayor cantidad de exposición del alumno a la lengua extranjera:* ya que los alumnos necesitan tener un contacto natural y espontáneo con la lengua extranjera, preferiblemente dentro de un contexto interactivo que les permita obtener mucha información sobre la estructura y el funcionamiento de la lengua extranjera, lo cual les ayudará a la hora de aprender esa lengua.
- *Una mayor calidad de exposición del alumno a la lengua extranjera:* ya que esta metodología proporciona a los alumnos un contacto lingüístico de buena calidad en el que ellos interactúan tanto con el docente como con los otros alumnos, poniendo en práctica sus conocimientos del idioma y "forzándose" a sí mismos a ampliar sus recursos, ya que si no, no serían capaces de trabajar ni responder del modo que se les exige.
- *Una mayor motivación para aprender:* ya que el alumno aprende el idioma según lo que ocurre en la clase, es decir, éste se implica en actividades diversas, que son interesantes para él, a la vez que está usando la segunda lengua.

Es decir, el AICLE hace referencia a la enseñanza de cualquier materia (en nuestro caso Ciencias Naturales) que utiliza como lengua vehicular una lengua extranjera o segunda lengua. A través de la cual los alumnos deben adquirir unos contenidos específicos estipulados en el currículum de Primaria y desarrollar también diversos conocimientos y competencias propios de la lengua extranjera que estudian y aprenden.

Dado que estamos hablando del aprendizaje de una segunda lengua en la Etapa de Primaria, debemos partir de un nivel básico, por lo que durante la implantación de esta propuesta, se emplearán diferentes recursos como:

- *La comunicación no verbal*: se basa en el lenguaje corporal, y puede ser expresado de diversas formas, por ejemplo:
	- *Expresiones faciales:* a través de las cuales expresamos entre otras cosas, nuestras emociones.
	- *Gestos:* Existen varios tipos de gestos que podemos llevar a cabo:
		- Emblemas: Equivalen a una palabra o frase corta que se entiende de manera automática.
		- Ilustradores: son los que acompañan el discurso**,** forman parte del mismo y lo enriquecen. Se emplean para representar visualmente lo que se dice.
		- Reguladores: Sirven para organizar o dirigir la conversación, ayudando en la interacción con los demás.
		- Adaptadores: Son aquellos que usamos de forma inconsciente para controlar nuestros sentimientos o respuestas.
	- Posturas: Expresa entre otras cosas el grado de interés y apertura que tenemos hacia los demás.
	- *Proxémica:* Estudia la distancia y el espacio que dejamos cuando interactuamos con los demás.
	- *Paralenguaje:* a la hora de hablar con los demás debemos tener en cuenta aspectos como el tono de voz, el timbre, el ritmo, el volumen y los silencios que utilizamos. Aspectos que debemos utilizar correctamente si queremos que el interlocutor comprenda exactamente lo que le estamos diciendo y no otra cosa diferente.

La comunicación no verbal es imprescindible para el docente, el cual recurrirá a ella tanto para hacer un uso personal de la misma, como para utilizarla como medio de transmisión a los alumnos. Ya que el docente a través del uso de la comunicación no verbal está actuando de modelo, mostrando y enseñando a los alumnos cómo ellos

deben de ponerla en práctica, para así poder comunicarse con los demás de forma eficaz.

 *Materiales visuales o gráficos:* los cuales sirven de herramienta para aclarar e integrar el contenido que se han introducido de manera verbal.

Dichos recursos serán de gran utilidad a la hora de impartir la materia, ya que ayudarán y facilitarán la compresión de los contenidos por parte del alumnado. Algunos de los materiales visuales o gráficos a los que se recurrirá a lo largo de la propuesta son: vídeos, presentaciones PowerPoint, tarjetas, imágenes, juegos interactivos…

El uso de esta metodología, ayudará también a que el alumnado tenga unos valores de respeto y admiración hacia otras culturas. Fomentando a la vez su buena disposición de cara a una sociedad cada vez más globalizada, en la cual es indispensable el conocimiento de varias lenguas, especialmente del inglés. Aspectos que asimismo influirán de manera positiva en el futuro tanto educativo como laboral del alumnado.

#### <span id="page-22-0"></span>**Aprendizaje Cooperativo**

Es una metodología de trabajo que se centra en enseñar y conseguir que los alumnos aprendan a trabajar en grupo, apoyándose y confiando los unos en los otros, compartiendo a su vez, sus conocimientos y capacidades, para así poder alcanzar la meta propuesta.

La clase debe estar dividida en pequeños grupos de trabajo; los docentes se encargan de hacer los grupos teniendo en cuenta algunas premisas como por ejemplo: cada grupo debe de estar formado por 4-5 alumnos y en ellos debe haber cierto equilibrio en los grupos, el cual se consigue introduciendo alumnos de alto, medio, medio bajo y bajo nivel.

Esta metodología permite a los alumnos ser responsables de su propio aprendizaje y ser conscientes de sus mejoras. Por otro lado, también hace que cada alumno/a sea responsable de su trabajo, ya que el grupo necesita de la participación y aportación de todos los miembros, para poder alcanzar "la meta" propuesta de manera satisfactoria. Proporcionando a su vez situaciones sociales a través de las cuales los alumnos

desarrollan su competencia social y ciudadana, aprenden a convivir y respetar a los demás, aumenta su autoestima…. Es decir, consiguiendo que los alumnos se complementen y ayuden los unos a los otros para así poder sacar el mayor partido de cada grupo y obtener los mejores resultados posibles.

Teniendo en cuenta que la ratio máxima de alumnos por aula en 5º de Primaria es de 25 alumnos, la distribución de los alumnos en el aula será la siguiente:

De manera habitual los alumnos se agruparán por parejas, trabajando así de manera individual o con el compañero. Para ello, la clase se dividirá en 3 filas de pupitres colocados de dos en dos. Las dos filas a los laterales del aula estarán formadas cada una por 4 parejas de alumnos. Dado que el número de alumnos es impar, la fila del medio estará formada por 3 parejas de alumnos y un grupo de tres alumnos, que se colocarán al fondo del aula, facilitando así el movimiento y el acceso del docente a todos y cada uno de los alumnos.

Sin embargo, dicha distribución se verá modificada cuando se lleven a cabo actividades o trabajos grupales, impulsadas por el programa de aprendizaje cooperativo. En esta situación, los alumnos se juntarán con sus compañeros, formando así sus grupos habituales de trabajo, los cuales han sido establecidos a comienzo del curso por el docente y cambian al menos una vez cada cuatrimestre (pudiendo ser modificados cuando se crea necesario). Estos grupos de trabajo estarán integrados por dos parejas (de las ya establecidas en el agrupamiento habitual), a excepción de un grupo que estará formado por una pareja y el grupo de 3 personas. Haciendo un total de 6 grupos de trabajo. Estos grupos establecidos deben ser equilibrados, incluyendo alumnos con diversos niveles (alto, medio, medio bajo y bajo).

A la hora de formar estos pequeños grupos de trabajo, los alumnos trabajarán con las parejas que se encuentren situadas delante o detrás suyo, aspecto que se ve facilitado por el hecho de que los alumnos estén situados en filas, ya que sólo tendrán que o girar su silla para delante o para atrás, o mover la mesa entera, dependiendo del tipo de actividad que vayan a realizar.

Esta organización de la clase es clave, ya que el estar situados de esta manera, nos permitirá que el agrupamiento se realice de forma rápida, tranquila y controlada, evitando la pérdida de tiempo de clase.

Otro aspecto a tener en cuenta es la posición que los alumnos deben tomar cuando formen los pequeños grupos de trabajo:

- Éstos deben de colocarse de modo que los miembros del grupo puedan mirarse a la cara, compartir los materiales que van a usar, hablar sin interrumpir o molestar a los demás grupos….
- Tienen que ser capaces de ver al docente desde la posición que se encuentren, sin tener que estar incómodos.
- Y por último, los grupos tienen que estar lo suficientemente separados como para no interferirse los unos a los otros y para permitir que el docente tenga acceso a todos y cada uno de ellos.

Algunos de los objetivos de esta metodología son que los miembros de cada grupo sean capaces de liderar el grupo, tomar decisiones, comunicarse con los demás, crear un buen clima de trabajo en el que todos se encuentren cómodos, saber manejar y resolver los posibles conflictos que surjan… aspectos que les serán de gran utilidad a lo largo de su vida.

Para poder llevar a cabo esta propuesta es necesario que todos los alumnos posean su propia Tablet con la que trabajar de forma individual, por parejas o en grupos. Cada uno de los alumnos es responsable de su Tablet, herramienta que no pueden llevar a casa, solo pueden usarla en el centro. La Tablet se ha convertido en la principal herramienta educativa debido a que en el aula no se utilizan libros.

Sino que el profesor sigue el currículo oficial y es el encargado de proporcionar a los alumnos los contenidos y materiales que necesitan a través de una plataforma Moodle a la que los alumnos tienen acceso. Dicha plataforma es la base de trabajo de los alumnos, ya que en ella encuentran los diferentes contenidos, actividades, recursos, cuestionarios,

videos, presentaciones, juegos… que van a usar durante el curso. También podrán subir o adjuntar los trabajos que realizan para que el docente los corrija.

Esta herramienta de trabajo permite a los alumnos tener acceso a un montón de información, pero debemos tener en cuenta que el mero hecho de disponer de información, no significa tener conocimientos. Por lo que el rol del docente es vital, ya que es el encargado de analizar, sintetizar y preparar los contenidos, actividades, materiales, recursos…. para que los alumnos adquieran y construyan conocimientos. Y debido a la actual dimensión global de Internet, también tiene que comprobar que todo proviene de páginas web o aplicaciones fiables y seguras. Asimismo debe comprobar que dichos recursos, como por ejemplo vídeos, juegos… se pueden usar desde las tablets de los alumnos y que además siguen estando presentes, ya que hay ocasiones en que desaparecen o ya no están disponibles. Dado que este tipo de recursos son movibles, no como ocurre con los recursos presentes en los libros de texto. Lo cual supone un esfuerzo extra para el docente.

Entre estos recursos y materiales podemos encontrar vídeos, presentaciones, juegos, imágenes… junto con las siguientes aplicaciones, que serán las más utilizadas a lo largo de la propuesta:

- *Picsart:* se usa para editar imágenes, crear posters...
- *Presentaciones Powerpoint:* se usa para diseñar y crear presentaciones orales sobre un tema en concreto.
- *Documentos de Google:* se usa para escribir, hacer alguna redacción….
- *Mindomo*: se usa para construir mapas mentales que sirven de esquema o resumen sobre un tema.
- *Kahoot:* es un recurso que se usa para revisar/repasar los contenidos dados en una unidad…
- *Kuaderno:* es una aplicación muy completa en la que se pueden hacer actividades para practicar las habilidades de escritura, lectura, escucha…

Al principio del curso se establecerán una serie de rutinas y normas específicas sobre el uso de las tablets en el aula, o bien se recordarán si ya han trabajado con ellas en cursos anteriores.

Algunas de las rutinas generales que seguirán los alumnos serán las siguientes:

- El profesor dará las correspondientes explicaciones y resolverá dudas antes de que los alumnos cojan la Tablet, evitando así posibles distracciones.
- En caso de que sea necesario dar alguna explicación durante el uso de la tablet, ésta se cerrará hasta que se acabe dicha explicación.
- Las tablets no se cogerán de su armario hasta que el profesor dé la orden, se hará respetando los turnos por filas, para evitar así que haya apelotonamientos en el armario donde se encuentran las tablets.
- El profesor dará órdenes cortas y sencillas para comenzar/acabar/realizar la tarea.
- Si hay dudas o problemas con la Tablet, se consultará al profesor o al compañero/a de al lado o de tu grupo.
- Cuando el profesor da la orden de guardar, enviar el trabajo realizado o apagar la Tablet, se hace lo antes posible.
- Finalmente, siguiendo las órdenes del profesor, los alumnos vuelven a guardar las tablets en el armario con la misma rutina que realizaron previamente al cogerlas.

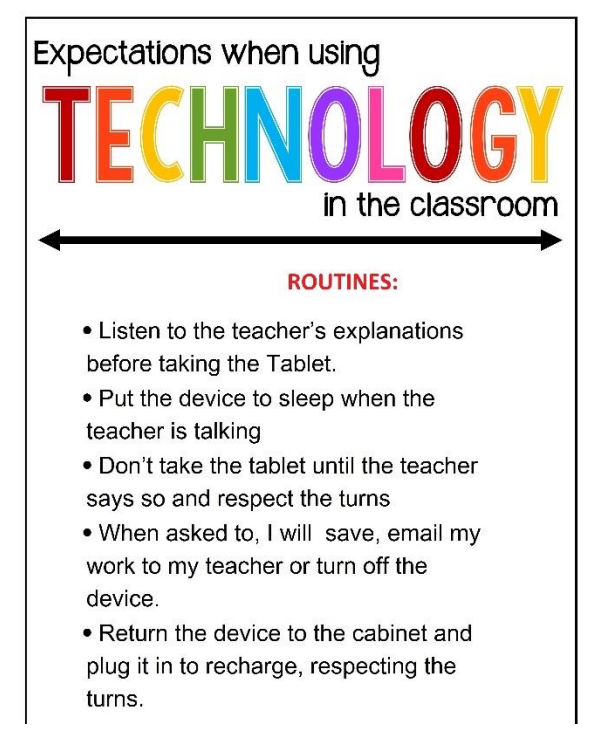

*Figura 4.* Póster sobre las rutinas a seguir con las tablets.

Por otro lado también hay una serie de normas que los alumnos tienen que cumplir con respecto al uso, cuidado y conservación de las tablets, de las que son responsables:

- Los alumnos no pueden usar las tablets en los cambios de clase.
- Al usar la Tablet, ésta debe de estar situada encima de la mesa, ni debajo de ella ni en el aire, para evitar posibles caídas o roturas del aparato.
- La Tablet se debe usar siempre con su funda protectora (con algunas excepciones: grabar un vídeo o sacar una foto).
- Al finalizar la mañana, la Tablet tiene que estar en su armario y conectada a la corriente para que así este cargada para el día siguiente.
- A la hora de cargar la Tablet, cada alumno usará su propio cargador, en alguna ocasión podrán utilizar el de los compañeros, siempre y cuando tengan el permiso del profesor y del propietario de dicho cargador.

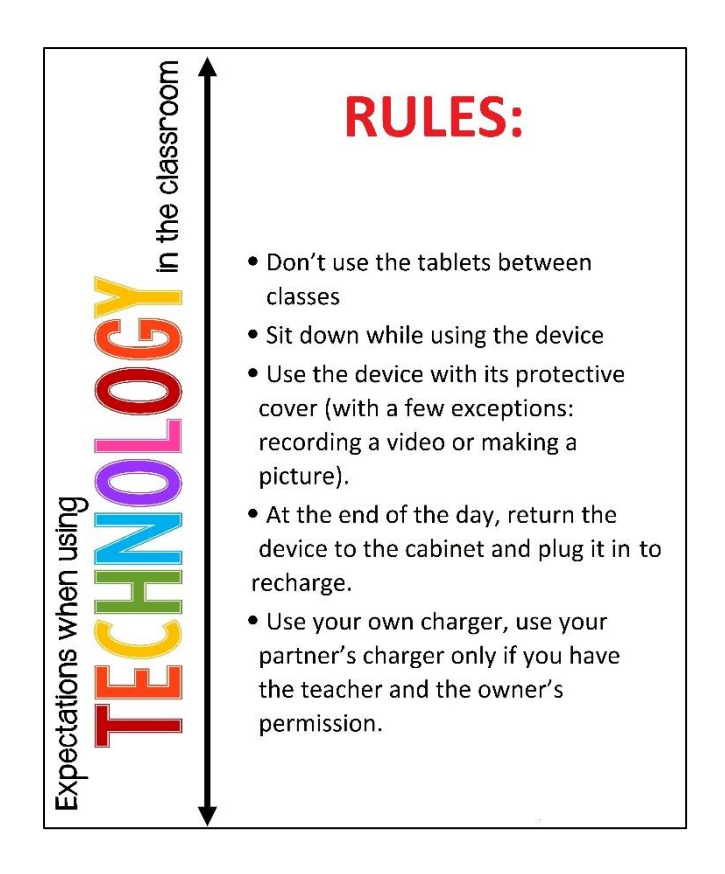

*Figura 5.* Póster colocado en el aula con las normas a cumplir con respecto al uso, cuidado y conservación de las tablets.

### <span id="page-28-0"></span>**5.4 ORGANIZACIÓN DEL AULA**

Teniendo en cuenta todos los aspectos previos, la organización del aula será la siguiente:

El aula contará con diversas subdivisiones o áreas para fomentar de este modo su funcionalidad y practicidad.

Comenzando con el área del docente, en el que encontraremos una mesa y una silla, en la mesa se situará el ordenador del profesor, al lado habrá una estantería en la que el docente podrá colocar sus materiales, herramientas… en ella también estará situado el router que dará acceso a internet al aula.

Al lado de la mesa del docente estará colocada la Pizarra digital interactiva y encima de ésta estará colocado un proyector. Junto a la PDI habrá un encerado, ya que no sólo utilizaremos herramientas digitales.

Como se ha mencionado previamente, los alumnos se agruparán por parejas de manera habitual. Para ello, la clase se dividirá en 3 filas de pupitres colocados de dos en dos en dirección a la PDI. Las dos filas a los laterales del aula estarán formadas cada una por 4 parejas de alumnos. Mientras que la fila del medio estará formada por 3 parejas de alumnos y un grupo de tres alumnos, que se colocarán al fondo del aula, facilitando así el movimiento y el acceso del docente a todos y cada uno de los alumnos.

Otra de las áreas en que se dividirá el aula es la parte en la que se situará el armario en el que los alumnos guardan y cargan sus tablets. El cual debe estar conectado a la corriente eléctrica.

Por otro lado está el área lectura, en el que los alumnos podrán encontrar varias estanterías con libros, revistas, cómics… a los que los alumnos tendrán acceso.

Al fondo del aula habrá una gran corchera donde los alumnos colgarán posters, mapas, los proyectos que lleven a cabo… debajo de la corchera se colocará un gran perchero en el que los alumnos colgarán sus abrigos y mochilas.

Tanto la disposición como la organización del aula están pensadas para facilitar tanto el trabajo cooperativo como el uso de las TICs.

#### <span id="page-29-0"></span>**Grupos**

Como se ha mencionado previamente, esta propuesta ha sido llevada a cabo con dos grupos de alumnos de 5º curso de Primaria, ambos compuestos por un total de 25 alumnos cada uno.

Ambos grupos presentan unas características similares, pudiendo decir que son grupos homogéneos. A pesar de que la forma, actitud de trabajo y el comportamiento son diferentes en cada grupo, tienen un ritmo de aprendizaje semejante, ya que al trabajar en grupo se produce una armonía entre las capacidades, necesidades y habilidades de los alumnos.

La relación entre ambos grupos es buena, ya que estos alumnos llevan conviviendo juntos durante toda la Etapa de Primaria, durante la cual se van realizando cambios en los grupos para conseguir que los grupos estén nivelados y haya una mayor relación entre todos los alumnos.

#### <span id="page-30-0"></span>**5.5 DESARROLLO DE LA PROPUESTA**

Esta propuesta se llevará a cabo en ambos grupos de 5º curso, en la asignatura de Science en la que se implementará la unidad didáctica titulada "Matter is everywhere!", durante la cual se enseñarán contenidos relacionados con la materia y cuya duración total será de 13 sesiones.

Los Contenidos de esta unidad perteneciente al bloque 4.Materia y Energía y siguiendo la ORDEN EDU/519/2014, de 17 de junio, por la que se establece el currículo y se regula la implantación, evaluación y desarrollo de la educación primaria en la Comunidad de Castilla y León y el DECRETO 26/2016, de 21 de julio, por el que se establece el currículo y se regula la implantación, evaluación y desarrollo de la Educación Primaria en la Comunidad de Castilla y León son los siguientes:

- La materia: propiedades, estados y cambios. Estudio y clasificación de algunos materiales por sus propiedades: dureza, solubilidad, estado de agregación, textura, color, forma, plasticidad y conductividad.
- Diferentes procedimientos para la medida de la masa, el volumen y la densidad de un cuerpo.
- Explicación de fenómenos físicos observables en términos de diferencias de densidad. La flotabilidad en un medio líquido.
- Predicción de alteraciones en el movimiento y en la forma de los cuerpos por efecto de las fuerzas y los cambios de estado
- Las mezclas y sus tipos. Separación de componentes de una mezcla mediante destilación, filtración, evaporación o disolución.
- Reacciones químicas: la combustión, la oxidación y la fermentación

Los Estándares de aprendizaje evaluables estipulados por dicha orden educativa, relacionados con esta propuesta son:

- 1.1. Observa, identifica, describe y clasifica algunos materiales por sus propiedades (dureza, solubilidad, estado de agregación, conductividad térmica).
- 2.1. Utiliza diferentes procedimientos para la medida de la masa y el volumen de un cuerpo.
- 2.3. Identifica y explica las principales características de la flotabilidad en un medio líquido.
- 2.3. Identifica y explica las principales características de la flotabilidad en un medio líquido.
- 4.5. Realiza experiencias sencillas para separar los componentes de una mezcla mediante: destilación, filtración, evaporación o disolución, comunicando de forma oral y escrita el proceso seguido y el resultado obtenido.
- 5.1. Identifica y expone las principales características de las reacciones químicas; combustión, oxidación y fermentación.
- 5.2. Separa los componentes de una mezcla mediante destilación, filtración, evaporación o disolución.
- 5.4. Identifica, experimenta y ejemplifica argumentando algunos cambios de estado y su reversibilidad.
- 5.5. Investiga a través de la realización de experiencias sencillas sobre diferentes fenómenos físicos y químicos de la materia: planteando problemas, enunciando hipótesis, seleccionando el material necesario, extrayendo conclusiones, comunicando resultados, manifestando competencia en cada una de las fases, así como en el conocimiento de las leyes básicas que rigen los fenómenos estudiados**.**

A continuación se presenta una propuesta sobre diferentes tareas que se pueden poner en práctica en la asignatura de Science, utilizando como herramienta principal las tablets de los alumnos y todos los recursos que éstas nos ofrecen.

Su uso a lo largo de la unidad se distribuye en tres momentos:

#### <span id="page-31-0"></span>**Para comenzar la unidad/lección:**

#### *Moodle:*

• Objetivos:

Acceder a los contenidos, actividades, tareas, vídeos, juegos… presentes en dicha plataforma.

Ser capaz de localizar, analizar y utilizar la información en una presentación en lengua extranjera.

Utilizar Internet de forma adecuada y segura.

- Agrupamiento: individual
- Recursos: tablet, conexión a Internet, contenidos incluidos en él.
- Desarrollo:
	- 1. Se explica la actividad que van a llevar a cabo: Cada alumno deberá acceder a la plataforma, abrir a presentación powerpoint con contenidos relacionados con la materia.
	- 2. Se resuelven las posibles dudas de los alumnos.
	- 3. Se da la orden y se fijan los turnos, entonces cada alumno recoge su Tablet y vuelve a su sitio.
	- 4. El docente explica diversos contenidos con ayuda de la presentación, los alumnos siguen y participan en la explicación, preguntas dudas…
	- 5. Los alumnos tienen que ser capaces de escribir una definición de "materia" en su cuaderno con la información que han recogido de la presentación y explicación del docente.
	- 6. Cuando se acaba la actividad los alumnos vuelven a dejar la Tablet siguiendo la rutina marcada.

#### *Video:*

• Objetivos:

Ser capaz de localizar, analizar y utilizar la información presente en un vídeo en lengua extranjera.

Comprender de manera oral la lengua extranjera

Utilizar Internet de forma adecuada y segura.

- Agrupamiento: por parejas
- Recursos: tablets, conexión a Internet, auriculares, cuaderno, vídeo.
- Desarrollo:
	- 1. Se explica la actividad que van a llevar a cabo: Cada alumno deberá acceder a la plataforma, abrir un vídeo sobre la materia y sus propiedades y escribir en su cuaderno una lista con los ejemplos que aparecen en el vídeo
	- 2. Se resuelven las posibles dudas de los alumnos.
- 3. Los alumnos acceden a la plataforma y ven el vídeo (las veces que sea necesario para cada alumno)
- 4. Los alumnos tienen que ser capaces de escribir una lista de ejemplos en su cuaderno con la información que han recogido del vídeo.
- 5. Una vez que todas las parejas tengan su lista, se procederá a la corrección de la misma.
- 6. Las parejas participarán en la corrección de la actividad, poniendo en común, enumerando y explicando los ejemplos que han recogido. El docente irá escribiendo en el encerado los ejemplos dados por los alumnos (hasta completar todos los ejemplos que aparecen en el vídeo), a la vez que pedirá la opinión del resto de los alumnos para ver si las respuestas dadas son correctas o no. En caso de que no lo sean, corregirá/explicará los fallos o errores cometidos. Los alumnos a su vez tendrán que corregir en sus cuadernos dichos errores.
- 7. Cuando se acaba la actividad los alumnos vuelven a dejar la Tablet siguiendo la rutina marcada.

#### <span id="page-33-0"></span>**A lo largo de la unidad**:

#### *Diccionario*

• Objetivos:

Localizar y comprender el léxico nuevo e importante de esta unidad. Ampliar su léxico en la lengua extranjera. Comprender y elaborar estructuras simples en lengua extranjera Compartir la tarea realizada.

Utilizar Internet de forma adecuada y segura.

- Agrupamiento: Presenta una parte individual ya que cada alumno escribe en su cuaderno las palabras que él/ella considera que deben estar incluidas en el diccionario. Y también una parte en la que los alumnos trabajan por parejas.
- Recursos: tablet, conexión a Internet, documento de Google compartido por todos los alumnos y el docente.
- Desarrollo:
- 1. Se explica la actividad que van a llevar a cabo: A lo largo de la unidad crearán entre todos un diccionario en el que incluirán palabras nuevas e importantes relacionadas con el tema. Para ello durante las lecciones de la unidad los alumnos tendrán que ir apuntando en su cuaderno las palabras que ellos creen que son nuevas o importantes, las cuales luego formarán nuestro diccionario creado en un documento de Google compartido por todos los alumnos y el docente.
- 2. Se resuelven las posibles dudas de los alumnos.
- 3. Los alumnos acceden a la plataforma y ven el Documento de Google en el que se encuentra el diccionario.
- 4. Al final de cada lección, se pondrán en común las palabras que los alumnos han escrito, escribiéndolas en el encerado y preguntado a los alumnos si ellos creen que es necesario incluirla en el diccionario y porqué. Y entre todos se intentará dar una definición correcta a esa palabra.
- 5. También se dirá quiénes son los alumnos responsables de incluir y definir dichas palabras en el diccionario. (Esta parte se hará por parejas, teniendo en cuenta que todos tienen que participar).
- 6. Los alumnos tendrán que ir completando el diccionario con las palabras escogidas y sus definiciones. También podrán incluir imágenes, ejemplos… para tener una mayor comprensión de los términos.
- 7. Cuando se acaba la actividad los alumnos vuelven a dejar la Tablet siguiendo la rutina marcada.

#### *Picsart*

• Objetivos:

Sintetizar información y plasmarla de forma visual. Identificar y distinguir entre las propiedades físicas y químicas de la materia. Comprender y elaborar estructuras simples en lengua extranjera Compartir la tarea realizada. Utilizar la aplicación de forma adecuada y segura.

Agrupamiento: individual

- Recursos: tablet, conexión a Internet, aplicación Picsart (instalada en sus tablets), Moodle.
- Desarrollo:
	- 1. Se explica la actividad que van a llevar a cabo: Cada alumno deberá editar una imagen en la que incluyan la definición y ejemplos sobre las propiedades de la materia
	- 2. Se resuelven las posibles dudas de los alumnos.
	- 3. Los alumnos acceden a la aplicación y realizan la tarea.
	- 4. Trabajan durante 15 minutos en la edición de la tarea.
	- 5. Cuando los alumnos acaban la tarea, la suben a Moodle. El docente se encargará de la supervisión de las tareas.
	- 6. En la siguiente sesión y una vez que el docente ha supervisado/corregido dichas tareas, escogerá varias de ellas, para demostrar a los alumnos a través de ellas los aciertos y errores que han cometido y poder así corregirles y aprender ellos.

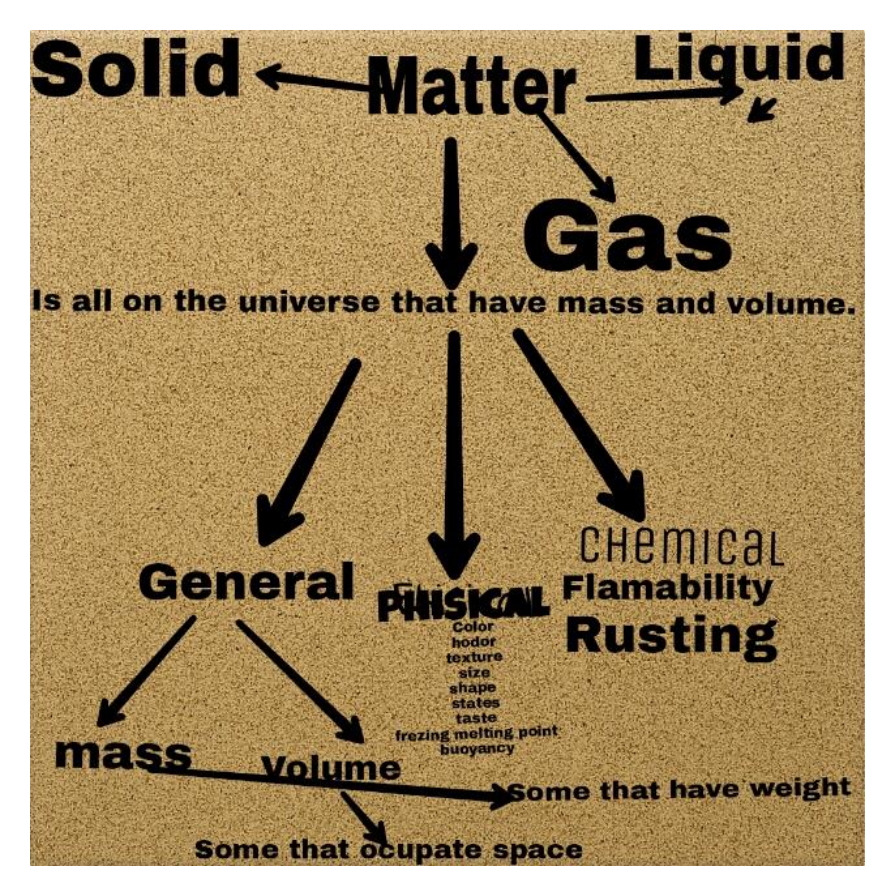

*Figura 6.* Tarea realizada por uno de los alumnos

7. Cuando se acaba la actividad los alumnos vuelven a dejar la Tablet siguiendo la rutina marcada.

#### *Mindomo*

Objetivos:

Sintetizar y organizar lo que ha aprendido Convertir la información obtenida en un mapa mental. Comprender y elaborar estructuras simples en lengua extranjera. Reconocer las diferentes propiedades de la materia. Utilizar la aplicación de forma adecuada y segura.

- Agrupamiento: individual
- Recursos: tablet, cuaderno de notas, conexión a Internet, aplicación Mindomo (instalada en su Tablet), Moodle. [\(https://www.mindomo.com/\)](https://www.mindomo.com/)
- Desarrollo:
	- 1. Se explica la actividad que van a llevar a cabo: Cada alumno deberá acceder a la aplicación Mindomo y realizar un mapa mental en el que incluyan los diferentes tipos de propiedades que tiene la materia, ejemplos e imágenes de los mismos.
	- 2. Se resuelven las posibles dudas de los alumnos.
	- 3. Los alumnos acceden a la aplicación y buscan las imágenes que van a necesitar para su mapa mental.
	- 4. Los alumnos trabajan durante 25 minutos en dicha aplicación.
	- 5. Cada alumno sube el resultado de su tarea a Moodle. El docente se encargará de la supervisión de las tareas.
	- 6. En la siguiente sesión, se realizó una tarea que a su vez servía para corregir los mapas mentales que los alumnos habían realizado en la sesión previa. Dicha tarea consistió en lo siguiente:

Estando los alumnos colocados en sus respectivos grupos de trabajo habituales, se les entregó a cada uno de ellos diversas tarjetas con conceptos, imágenes y definiciones relacionados con las distintas propiedades de la materia (los cuales tenían que haber sido incluidos en los mapas mentales que habían realizado en la sesión anterior) con las

cuales construirían un gran mapa mental en la pizarra. Entonces, cada grupo tenía que pensar, debatir sobre dichas tarjetas y decidir cuál era su posición en el mapa mental situado en la pizarra. Después de un tiempo de deliberación los miembros de cada grupo fueron levantándose, colocando las tarjetas en su posición correspondiente y explicando por qué las situaban ahí.

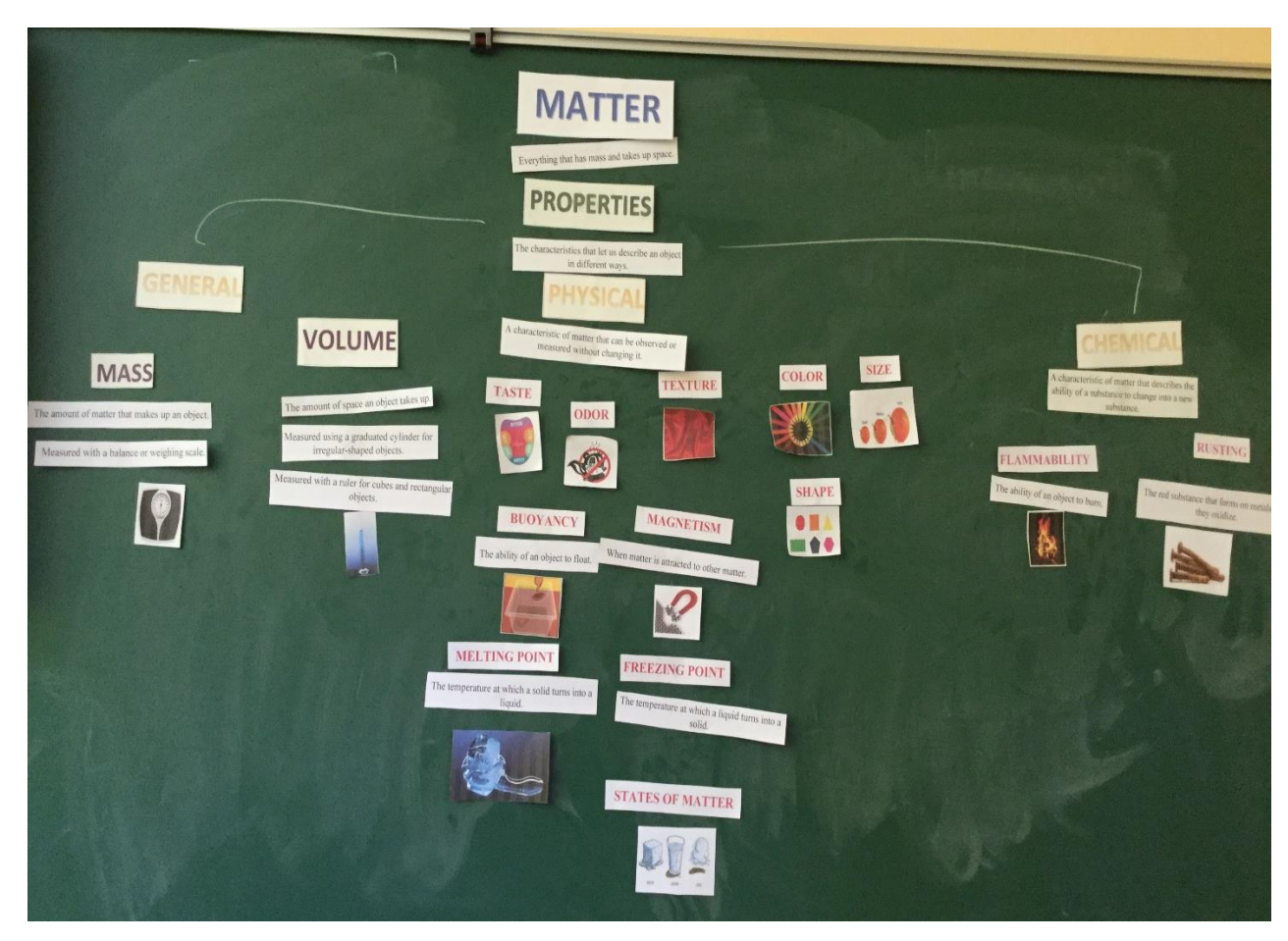

*Figura 7.* Resultado final del mapa mental sobre las propiedades de la materia.

Cuando el mapa mental estuvo completo, se pidió a los alumnos que lo compararan con los que ellos habían realizado previamente y corrigieran los errores cometidos.

7. Cuando se acaba la actividad los alumnos vuelven a dejar la Tablet siguiendo la rutina marcada.

#### *Juegos interactivos*

• Objetivos:

Reconocer la información que aparece en el juego y ponerla en práctica. Utilizar diversos recursos en lengua extranjera de forma lúdica. Utilizar la herramienta de forma adecuada y segura.

- Agrupamiento: la primera parte de la actividad es individual y la segunda en los pequeños grupos de trabajo habituales (de 4 y 5 alumnos).
- Recursos: tablets, conexión a Internet, cuaderno, enlace a la página web del juego:

[\(http://www.sciencekids.co.nz/gamesactivities/materialproperties.html\)](http://www.sciencekids.co.nz/gamesactivities/materialproperties.html)

- Desarrollo
	- 1. Se explica la actividad que van a llevar a cabo: Cada alumno deberá acceder a la plataforma, entrará en el enlace del juego y jugará con él. Después los alumnos se colocarán con sus correspondientes grupos y en sus cuadernos escribirán 5 frases sobre los diferentes materiales que aparecen en el juego y las propiedades que tienen.
	- 2. Se resuelven las posibles dudas de los alumnos.
	- 3. Los alumnos acceden a la plataforma y comienzan a jugar con el juego.

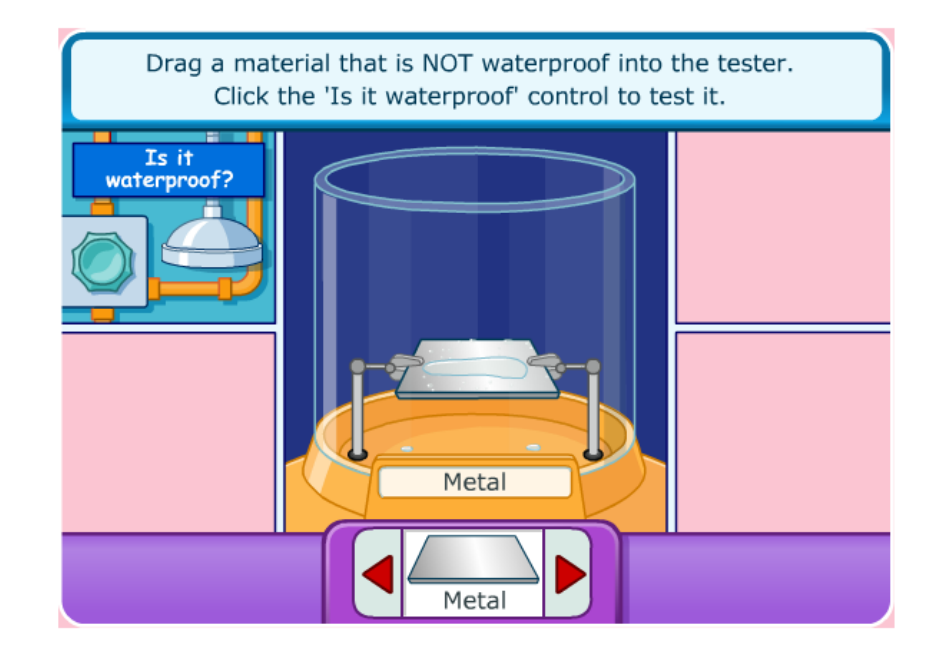

*Figura 8.* Imagen del juego interactivo.

- 4. Los alumnos se juntan con sus respectivos grupos y tienen que ser capaces de escribir 5 frases sobre diferentes materiales y las propiedades que éstos tienen, con la información que han recogido del juego.
- 5. Se pone en común y se corrigen las frases con la información recogida por los alumnos.
- 6. Cuando se acaba la actividad los alumnos vuelven a dejar la Tablet siguiendo la rutina marcada.

#### *Kahoot*

• Objetivos:

Poner en práctica lo aprendido.

Comprender estructuras simples en lengua extranjera

Utilizar la aplicación a modo de repaso de lo tratado a lo largo de la unidad.

Utilizar la aplicación de manera adecuada y segura.

- Agrupamiento: individual
- Recursos: tablets, conexión a Internet, aplicación Kahoot (instalada en las tablets, PDI, ordenador).

[\(https://play.kahoot.it/#/?quizId=1d8f5daf-5d5a-4617-a475-ce0af35a26b7\)](https://play.kahoot.it/#/?quizId=1d8f5daf-5d5a-4617-a475-ce0af35a26b7)

- Desarrollo
	- 1. Se explica la actividad que van a llevar a cabo: Cada alumno deberá acceder a la aplicación Kahoot y realizar la actividad preparada por el docente.
	- 2. Se resuelven las posibles dudas de los alumnos.
	- 3. Los alumnos acceden a la aplicación y comienzan la actividad.

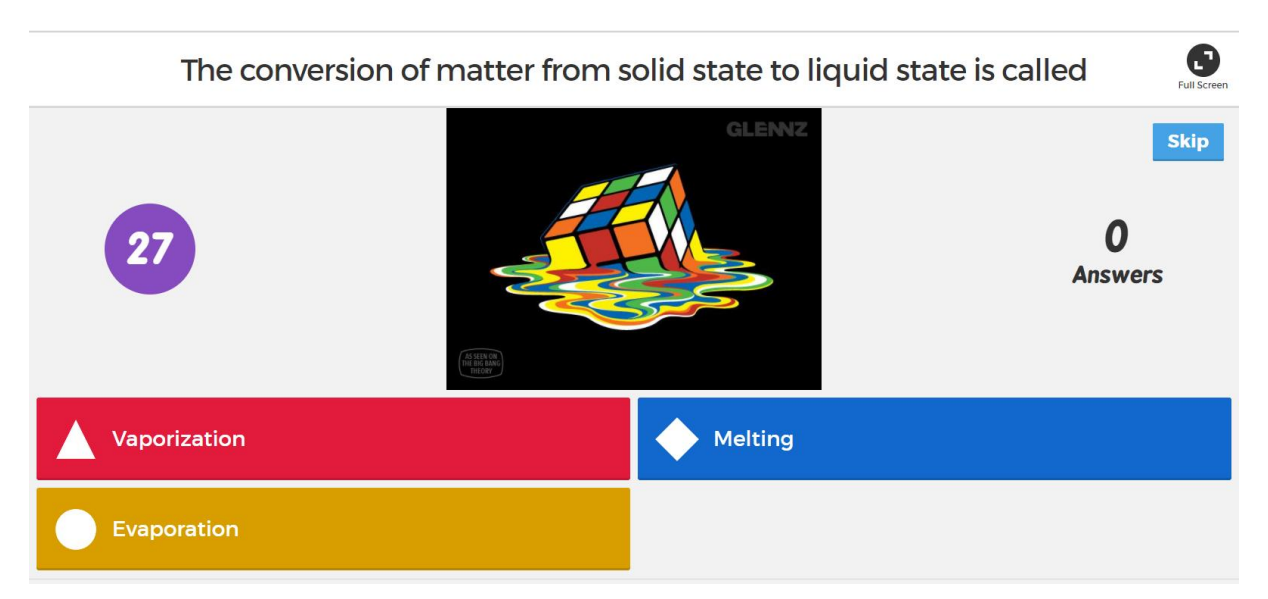

Figura 9. Imagen de la aplicación Kahoot.

4. Cuando se acaba la actividad los alumnos vuelven a dejar la Tablet siguiendo la rutina marcada.

La siguiente aplicación no está estrictamente relacionada con la asignatura de Science, pero sí con la de inglés, por lo que podemos recurrir a ella, para que los alumnos trabajen y practiquen la lengua extranjera en diferentes situaciones, por ejemplo cuando hay alumnos que han acabado una tarea antes que los demás, o cuando faltan solo unos minutos para el final de la clase…también puede acceder a ella cuando estén en casa.

#### *Kuaderno*

• Objetivos:

Repasar, poner en práctica y mejorar la gramática, vocabulario, la comprensión lectora y la escritura en la lengua extranjera. Reforzar el aprendizaje del inglés de forma lúdica. Comprender y elaborar estructuras simples en lengua extranjera. Utilizar la aplicación de forma adecuada y segura.

- Agrupamiento: individual
- Recursos: tablet, conexión a Internet, aplicación Kuaderno (instalada en las tablets).
- Desarrollo:
	- 1. Se explica la actividad que van a llevar a cabo: el alumno que haya completado la tarea anterior, podrá ir a Kuaderno y seguir trabajando su inglés.
	- 2. Se resuelven las posibles dudas de los alumnos.
	- 3. Los alumnos que hayan acabado la tarea previa, accederán a la aplicación Kuaderno (siempre con el permiso previo del docente).

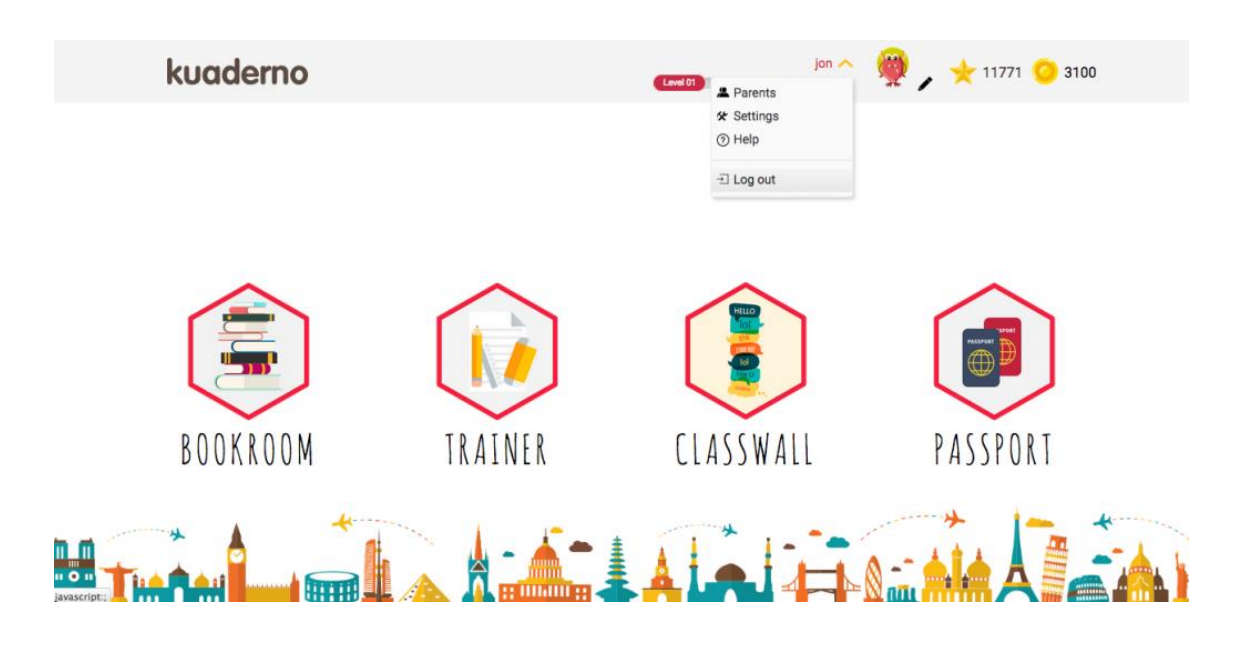

*Figura 10.* Imagen de la aplicación Kuaderno.

4. Cuando se acaba la sesión los alumnos vuelven a dejar la Tablet siguiendo la rutina marcada.

#### <span id="page-41-0"></span>**Para finalizar la unidad:**

#### *Cuestionarios*

• Objetivos:

Organizar y sintetizar lo aprendido. Poner en práctica lo aprendido. Comprender y elaborar estructuras simples en lengua inglesa. Utilizar la aplicación de forma adecuada y segura.

- Agrupamiento: individual
- Recursos: tablet, cuaderno de notas, conexión a Internet, cuestionario, Moodle.
- Desarrollo:
	- 1. Se explica la actividad que van a llevar a cabo: Cada alumno deberá acceder a la plataforma, abrir un cuestionario sobre la unidad implantada y realizarlo de forma individual.
	- 2. Se resuelven las posibles dudas de los alumnos.
	- 3. Los alumnos acceden a la plataforma y comienzan a realizar el cuestionario.
	- 4. Los resultados obtenidos por los alumnos en el cuestionario serán recogidos por el docente y tenidos en cuenta a la hora de evaluarlos.
	- 5. Cuando se acaba el cuestionario los alumnos vuelven a dejar la Tablet siguiendo la rutina marcada.

#### *Poster*

• Objetivos:

Organizar la información/conocimientos relacionados con los estados y los cambios de la materia.

Sintetizar información y plasmarla de forma visual.

Comprender y elaborar estructuras simples en lengua extranjera.

Utilizar la aplicación de forma adecuada y segura.

- **Agrupamiento:** individual
- Recursos: tablets, conexión a Internet, aplicación Picsart, Moodle.
- Desarrollo
	- 1. Se explica la actividad que van a llevar a cabo: Cada alumno deberá crear un poster en el que incluirá los diferentes estados y cambios de la materia.
	- 2. Se resuelven las posibles dudas de los alumnos.
	- 3. Los alumnos acceden a la aplicación y crean su poster.
	- 4. Trabajan durante 30 minutos en su póster.
- 5. Suben el resultado de su creación a Moodle y el docente se encarga de la supervisión de los mismos.
- 6. Cuando se acaba la tarea los alumnos vuelven a dejar la Tablet siguiendo la rutina marcada.

#### *Diseño y elaboración de un Vídeo*

• Objetivos:

Organizar la información/conocimientos relacionados con las sustancias puras, las mezclas y sus tipos. Sintetizar la información y plasmarla de forma visual.

Comprender y elaborar estructuras simples en lengua extranjera.

Utilizar la aplicación de forma adecuada y segura.

- Agrupamiento: grupal, siguiendo los pequeños grupos de trabajo habituales formados por 4-5 personas.
- Recursos: tablet, conexión a Internet, aplicación incluida en la Tablet, Moodle, peer-assessment worksheet.
- Desarrollo
	- 1. Se explica la actividad que van a llevar a cabo: Cada grupo de alumnos deberá realizar un vídeo en el que expliquen las sustancias puras, las mezclas y sus tipos e incluyan ejemplos de ambas. Tienen libertad para hacer el vídeo ya que pueden grabarse a sí mismos con la cámara de la Tablet, pueden editar imágenes y añadirlas voz…
	- 2. Se resuelven las posibles dudas de los alumnos.
	- 3. Los alumnos comienzan a trabajar en su vídeo.
	- 4. Trabajan en dicha tarea durante 2 sesiones.
	- 5. Una vez que acaban los vídeos, deben subirles a Moodle, donde el docente se encargará de supervisarlos.
	- 6. Cuando todos los grupos hayan subido su trabajo a Moodle, se realizará una visión conjunta de los videos realizados por los alumnos, en la cual los grupos compartirán su trabajo con los demás y a su vez tendrán que prestar atención a los trabajos de los demás, ya que después tendrán que dar su opinión sobre los mismos (el docente es el encargado de decidir

quién evalúa a quién, para evitar que alguien se quede sin ser evaluado, evitar los posibles conflictos, o que se evalúen los unos a los otros de acuerdo a su amistad en vez de tener en cuenta el trabajo realizado). Una vez que se hayan visto todos los vídeos, se llevará a cabo una evaluación por pares (peer-assessment). Para ello los alumnos tendrán que completar una ficha titulada "Two stars and a wish", en la que aparecen dos estrellas y al lado dos recuadros, en los que tienen que escribir dos aspectos que les hayan gustado sobre el trabajo realizado por el compañero. También aparece un dibujo de un hada y a su lado otro recuadro, en este caso tendrán que escribir un aspecto que el compañero/a debe mejorar o tener en cuenta en próximas ocasiones. El docente se encarga de recoger las fichas y supervisarlas.

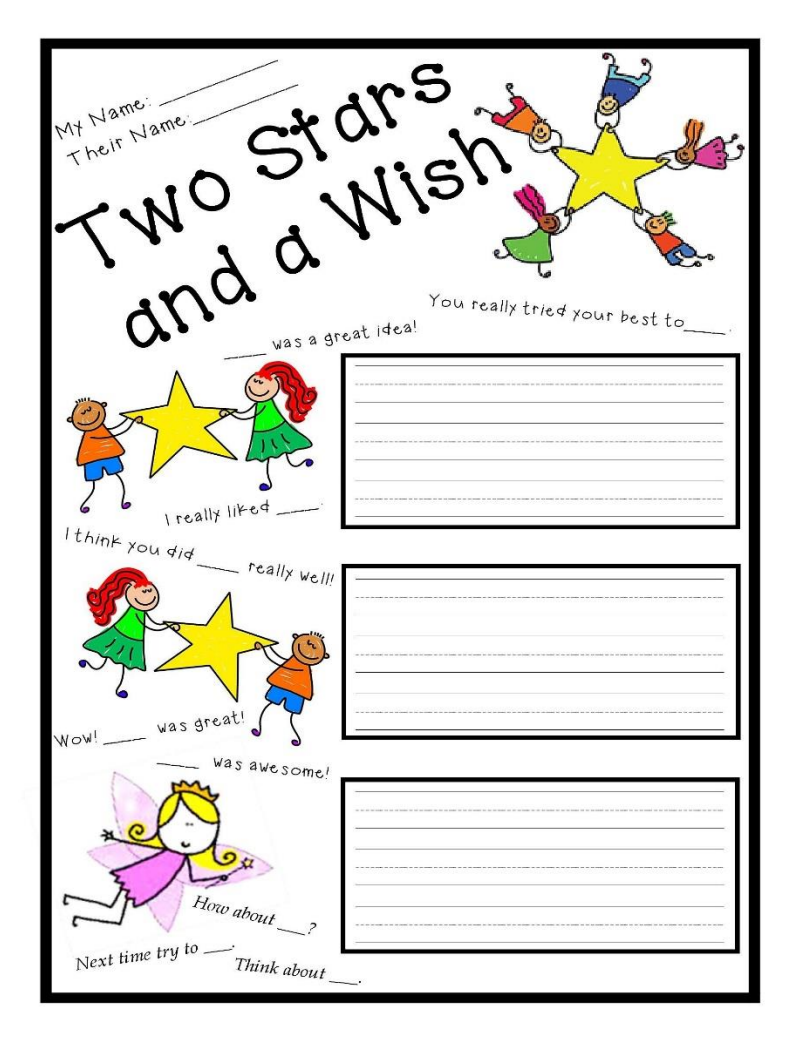

*Figura 11.* Ficha a realizar por los alumnos para la evaluación por pares.

Lo que servirá para aprender los unos de los otros, ver los aciertos y errores que han cometido y así poder tenerlos en cuenta para futuras ocasiones.

7. Cuando se acaba la actividad los alumnos vuelven a dejar la Tablet siguiendo la rutina marcada.

#### *Google Docs o Presentación PowerPoint*

• Objetivos:

Organizar y sintetizar la información/conocimientos relacionados con la unidad sobre la materia.

Comprender y elaborar estructuras simples en lengua extranjera.

Utilizar la aplicación de forma adecuada y segura.

Compartir con los demás la tarea realizada.

- Agrupamiento: Combinación de trabajo individual y grupal, siguiendo los grupos de trabajo habituales formados por 4-5 personas.
- Recursos: tablet, conexión a Internet, aplicación de Documentos de Google o Presentaciones PowerPoint. Los alumnos son libres de escoger la aplicación que desean utilizar. Moodle.
- Desarrollo
	- 1. Se explica la actividad que van a llevar a cabo: Cada alumno deberá juntarse con su grupo y entre todos crear una presentación (todos los miembros del grupo podrán editarla) en la que incluyan un resumen sobre los aspectos más relevantes de la unidad (la materia y sus propiedades, los estados y cambios de la materia, sustancias puras y mezclas…). Dentro de los pequeños grupos de trabajo, cada uno de los alumnos se encargará de uno de los aspectos previamente mencionados, convirtiéndose en "expertos" en relación a ese tema.
	- 2. Se resuelven las posibles dudas de los alumnos.
	- 3. Los alumnos se juntan en grupos y se realiza el reparto de los temas entre los alumnos (llevado a cabo por el docente, para evitar conflictos y tener en cuenta las posibilidades de cada alumno).

4. Los alumnos comienzan a realizar la presentación, pueden recoger información de todos los vídeos, juegos, actividades, tareas… con las que han trabajado a lo largo de la unidad. Ayudándose los unos a los otros.

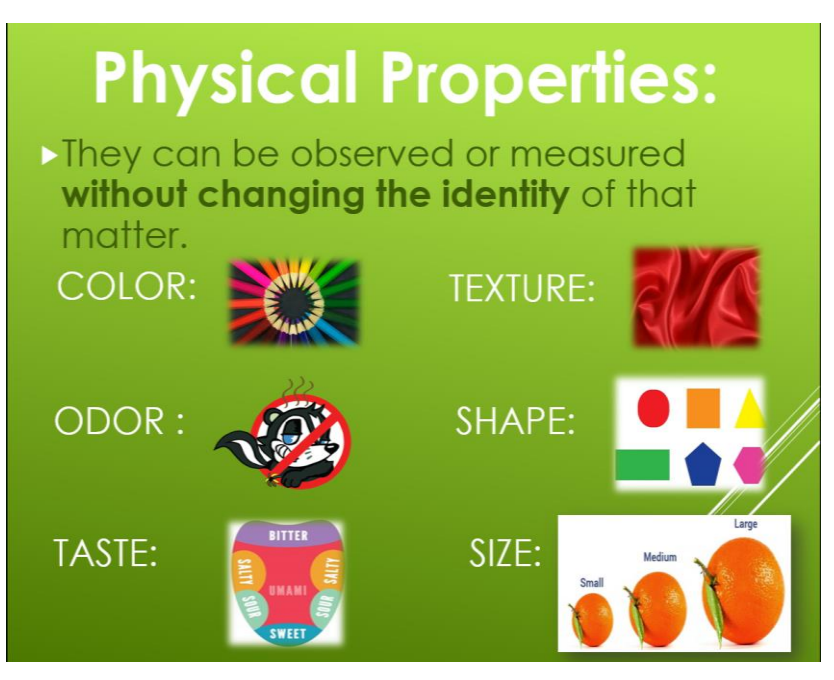

Figura 12. PowerPoint creado por los alumnos.

- 5. Trabajan durante 3 sesiones en la elaboración de la presentación.
- 6. Cada grupo subirá su trabajo a Moodle y realizará una presentación oral del mismo para así compartir su trabajo con los demás. Pudiendo así aprender los unos de los otros, ver los aciertos u errores que han cometido y así poder tenerlos en cuenta para futuras ocasiones.
- 7. Cuando se acaba la actividad los alumnos vuelven a dejar la Tablet siguiendo la rutina marcada.

#### *Bingo*

Objetivos:

Organizar y sintetizar lo aprendido.

Poner en práctica lo aprendido.

Utilizar la aplicación de forma adecuada y segura.

Compartir con los demás la tarea realizada.

- Agrupamiento: individual.
- Recursos: tablet, conexión a Internet, Moodle, Diccionario creado por los alumnos, Picsart, página web:

[\(http://osric.com/\)](http://osric.com/)

| <b>Matter</b>     |               |          |
|-------------------|---------------|----------|
| Evaporation       | <b>States</b> | Volume   |
| Pure<br>Substance | Properties    | Matter   |
| Mixture           | Physical      | chemical |

*Figura 13.* Ejemplo de "Bingo card"

- Desarrollo
	- 1. Se explica la actividad que van a llevar a cabo: Cada alumno deberá entrar en la página web y crear su propio cartón de bingo o "bingo card". Para ello tendrá que escoger 9 palabras de entre todas las están incluidas en el diccionario creado en las actividades previas.
	- 2. Se resuelven las posibles dudas de los alumnos.
	- 3. Los alumnos entran en la página web, crean su propio cartón y lo guardan, para así poder hacer uso del mismo después.
	- 4. Los alumnos entrarán en Picsart y abrirán la imagen del cartón (bingo card) que han creado, para así poder tachar las palabras que han incluido a medida que el docente las vaya diciendo.

5. Cuando todos los alumnos tengan su propio cartón, comenzará el juego. El docente irá diciendo las palabras incluidas en el diccionario. A su vez los alumnos irán tachando dichas palabras según las va diciendo el docente.

En el momento en que un alumno haya tachado todas las palabras de su cartón, gritará: ¡Bingo! y entonces se parará el juego. El docente comprobará el cartón del alumno ganador para evitar trampas o posibles conflictos. Una vez comprobado y si todo es correcto, se nombrará al ganador. En caso de que dos o más personas hagan bingo a la vez de manera correcta, se les nombrará ganadores por igual.

6. Cuando se acaba la actividad los alumnos vuelven a dejar la Tablet siguiendo la rutina marcada.

#### *Storybird*

• Objetivos:

Organizar y sintetizar la información/conocimientos relacionados con la unidad sobre la materia.

Comprender y elaborar estructuras simples en lengua extranjera. Utilizar la aplicación de forma adecuada y segura. Compartir con los demás la tarea realizada.

- Agrupamiento: por parejas.
- Recursos: tablet, conexión a Internet, Moodle, página web: [\(https://storybird.com/create/\)](https://storybird.com/create/)
- Desarrollo
	- 1. Se explica la actividad que van a llevar a cabo: Cada pareja deberá entrar en la página web y diseñar una creación en relación con el tema que se está impartiendo: la materia.

En esta ocasión tendrán libertad para escoger el tipo de tarea que quieren llevar a cabo, ya sea un poema o un cuento ilustrado, en el que tendrán que incluir los contenidos, vocabulario… impartido a lo largo de la unidad. Para ello podrán recurrir a todos los recursos que nos ofrece la página web: imágenes, vídeos, historias….

2. Se resuelven las posibles dudas de los alumnos.

- 3. Los alumnos comienzan a realizar su tarea.
- 4. Trabajan en ella durante 3 sesiones.
- 5. Cuando acaban su trabajo, lo guardan para que el docente pueda verlo.
- 6. El docente se encarga de supervisar el trabajo realizado por los alumnos.
- 7. Una vez supervisadas dichas tareas, los alumnos presentarán a los demás el trabajo que han realizado. Pudiendo así aprender los unos de los otros, ver los aciertos u errores que han cometido y así poder tenerlos en cuenta para futuras ocasiones.
- 8. Cuando se acaba la actividad los alumnos vuelven a dejar la Tablet siguiendo la rutina marcada.

## **6-RESULTADOS**

<span id="page-50-0"></span>A continuación se recogen los resultados obtenidos de cada una de las actividades puestas en práctica, así como de las actividades plasmadas como propuesta a llevar a cabo.

Con respecto a los resultados obtenidos tras la puesta en práctica de la propuesta, éstos muestran que los objetivos previamente establecidos se han cumplido satisfactoriamente.

Puesto que se ha conseguido incorporar el uso de las TICs, y más en concreto, el uso de las tablets en un aula con sección bilingüe. Llevando a cabo una propuesta para la asignatura de Natural Science en la que se ha trabajado con las TICs y las tablets de una forma beneficiosa para los alumnos.

Del mismo modo que se ha fomentado el trabajo grupal y cooperativo gracias al uso de dichas herramientas tecnológicas.

Todo ello se concreta de forma más detallada a continuación, junto con los resultados obtenidos tras la puesta en práctica de cada una de las actividades/ tareas propuestas:

#### <span id="page-50-1"></span>**Para comenzar la unidad/lección**

#### *Moodle*

Esta plataforma virtual es una herramienta muy útil para los alumnos, ya que el uso de la misma favorece el desarrollo de competencias entre las que destaca la competencia digital. Por otro lado, les da acceso a múltiples recursos y además permite llevar a cabo la evaluación del alumno, gracias a que cada uno de ellos comparte el trabajo realizado con su docente, subiéndolo a dicha plataforma.

Asimismo esta herramienta ayuda a los alumnos con la puesta al día en clase, por ejemplo, si un día no han podido acudir a clase, pueden acceder a la plataforma y en ella encontrarán explicado lo que se ha hecho en clase, junto con los deberes de ese día. O si en algún momento tienen alguna duda o problema, pueden recurrir a ella para ponerse en contacto con el docente y resolver dichas dificultades.

Una vez llevada a cabo la propuesta, se ha llegado a la conclusión de que esta

plataforma es de gran utilidad para los alumnos, los cuales tienen un gran manejo y control de la misma, lo cual han demostrado a lo largo de la unidad.

#### *Video*

El hecho de usar el vídeo como un medio para obtener información tiene aspectos tanto positivos como negativos, por ejemplo:

Un aspecto positivo es que el vídeo es un gran apoyo visual para los alumnos. El cual facilita en muchas ocasiones la comprensión de la información recibida, consiguiendo que el alumnado relacione las imágenes que ve con conceptos específicos, los cuales suelen ser difíciles de comprender por el alumno sin la ayuda de dichas imágenes. Asimismo, también se ha podido comprobar que el vídeo es una de las herramientas didácticas que más fomenta la atención y participación del alumno, con respecto a otras herramientas no digitales como pueden ser los libros, las fichas…. Que no suelen ser tan atrayentes para ellos.

Sin embargo, uno de los aspectos negativos del vídeo es la dificultad de comprensión que supone para el alumno el visualizar un vídeo en una lengua extranjera. Lo que puede ocasionar problemas al alumno a la hora de recabar información sobre el vídeo, siendo necesario que éste lo visualice varias veces para tener una total comprensión del mismo. Por consiguiente, el docente tiene que asegurarse de que el nivel de dicho vídeo es el adecuado, para así poder conseguir una total comprensión del mismo por parte de todos los alumnos.

Para ello también es aconsejable proporcionar vídeos con opción de subtítulos (en lengua extranjera) para facilitar la comprensión de los alumnos, algo que se comprobó durante la puesta en práctica de la propuesta: en el transcurso de la tarea, hubo algunos alumnos que no lograban comprender algunos aspectos o contenidos específicos del vídeo o que tenían problemas a la hora de plasmar esa información de forma escrita. Estas dificultades se disiparon gracias al uso de los subtítulos, los cuales les ayudaron a alcanzar el grado de comprensión que necesitaban para llevar a cabo la tarea.

#### <span id="page-51-0"></span>**A lo largo de la unidad**

#### *Diccionario*

Esta actividad favorece el aprendizaje y adquisición de la segunda lengua, puesto que a través de ella son capaces de localizar, comprender y explicar conceptos que son nuevos para ellos, ampliando así el léxico que tienen en la lengua extranjera. Ayudándoles asimismo a poder entender y elaborar estructuras simples en dicha lengua.

Por otro lado, también favorece la motivación, participación y atención del alumnado, así como el trabajo en conjunto. Dado que para ellos esta actividad es una especie de reto o competición en la que tienen que encontrar las palabras nuevas o más difíciles y luego intentar explicarlas/definirlas con sus propias palabras, algo que les resulta atractivo e interesante y al mismo tiempo les sirve de apoyo a modo de resumen o esquema de los contenidos incluidos en dicha unidad.

El resultado de esta tarea fue satisfactorio, a pesar de que en un primer momento les resultó un poco dificultoso, al final crearon un amplio diccionario con más de 25 términos relacionados con la unidad impartida. La mayoría de los alumnos recurrió a dicho documento para resolver dudas o problemas durante la realización de las diversas tareas realizadas y también les ayudó para repasar o estudiar de cara a la prueba individual que se llevó a cabo al final de la unidad.

#### *Picsart*

El resultado del uso de esta aplicación es muy positivo ya que con ella el alumnado desarrolla sus competencias, habilidades e inteligencias múltiples, pero sobre todo, el alumno desarrolla su creatividad e imaginación, dado que tienen libertad de elección entre las múltiples opciones que presenta dicha herramienta, consiguiendo así que la persona disfrute y al mismo tiempo dé lo mejor de sí mismo. Tal y como se pudo comprobar durante la implantación de la propuesta, durante la cual los alumnos mostraban su alegría al saber que iban a trabajar con Picsart; asimismo siempre se mostraban deseosos de compartir su trabajo con los demás, ya que estaban orgullosos del trabajo que habían realizado. Por otro lado, también mostraban su descontento cuando tenían que parar de trabajar en ella, algo que no ocurría con otras herramientas o materiales utilizados.

Uno de los pequeños inconvenientes de esta aplicación es que no presenta la opción de poder crear y diseñar un mismo trabajo compartido, es decir, que varias personas no pueden trabajar a la vez en una misma tarea a través de esta aplicación. Algo que si ocurre en otras aplicaciones como documentos de Google o presentaciones Powerpoint.

#### *Mindomo*

A través de esta actividad el alumnado demostró tener una gran aptitud para organizar, sintetizar la información obtenida y transformarla en un mapa mental. Todo ello siguiendo sus propias ideas, preferencias… ya que tenían libertad a la hora de realizar su mapa mental.

Una de las partes más arduas de esta actividad fue la dificultad que les supuso la elaboración de estructuras simples en la lengua extranjera. Pese a esto, lo hicieron de manera efectiva, ya que utilizaron los recursos a su alcance para conseguirlo.

Otra fue el manejo de Mindomo, el hecho de que no es una de las aplicaciones que más se ha utilizado a lo largo del curso, hizo que algunos de los alumnos tuvieran problemas a la hora de construir el mapa mental. Situación que fue solventada a través de la ayuda prestada de unos alumnos a otros y de la ayuda del docente.

A pesar de las dificultades encontradas durante la tarea, al final todos los alumnos fueron capaces de crear su propio mapa mental con la aplicación Mindomo.

En la siguiente sesión se llevó a cabo una actividad complementaria (explicada previamente) en la que se creó un mapa mental en la pizarra como el que ellos tenían que hacer en Mindomo. La cual fue un gran éxito ya que todos participaron y fueron capaces de construir/completar el mapa mental, con lo que quedó se manifestó que la mayor dificultad fue el manejo de la aplicación, no la transmisión de la información a un mapa mental.

#### *Juegos interactivos*

El uso de diversos juegos interactivos a lo largo de la unidad tuvo una gran acogida por parte de los alumnos ya que aprenden de forma lúdica, fomentando así tanto la motivación como la atención y participación de los alumnos. Dicha acogida fue mostrada con expresiones de júbilo y alegría al comenzar a jugar y de pena al acabar.

Los alumnos desarrollaron sus competencias, aprendieron, adquirieron o revisaron diversos conocimientos a través de dichos juegos. Juegos a los cuales la mayoría de los alumnos volvió a jugar varias veces en casa, debido a la atracción que les provoca y gracias al acceso que les proporciona la plataforma, a la cual pueden acceder desde cualquier dispositivo electrónico que cuente con conexión a la red.

#### *Kahoot*

El resultado de esta aplicación es muy parecido al anterior, ya que esta aplicación es como un juego. Cuenta con el beneplácito de los alumnos, los cuales disfrutan mucho con ella, algo que no pueden reprimir.

Uno de los aspectos negativos relacionados con esta aplicación es que el hecho de que los alumnos compitan los unos con los otros, a veces acarrea conflictos o piques entre ellos. Otro es que en ocasiones ocurren problemas tecnológicos, como ocurrió durante la realización de la tarea, en la cual algunos de los alumnos tuvieron problemas para jugar, a pesar de que introdujeron el código necesario para acceder, no fueron capaces, por lo que tuvieron que jugar junto a sus compañeros.

No obstante, Kahoot sigue siendo una aplicación muy útil, puesto que nos sirve para evaluar o revisar los conocimientos de los alumnos, motivarlos, aumentar su participación y atención… sin olvidar el hecho de que el alumnado también puede crear sus kahoots, ya sean individuales o comunes para aprender de forma conjunta.

#### *Kuaderno*

A pesar de que esta aplicación no está relacionada con el área de Science, sí que lo está con el aprendizaje del inglés, por lo que es muy útil para los alumnos.

Presenta multitud de actividades, tareas y juegos que ayudan al alumno a mejorar su gramática, vocabulario, comprensión lectora y escritura en la lengua extranjera. Todo ello respetando el ritmo de aprendizaje y el nivel de cada alumno, ya que es algo que realizan de forma individual y autónoma, sin necesidad de ir todos a la vez. No obstante,

es recomendable que el docente haga un seguimiento del trabajo de los alumnos, dado que alguno de los alumnos estaba trabajando en el nivel 7 cuando todavía no había completado el nivel 2.

Otra de sus ventajas es que los alumnos también pueden acceder a ella desde casa y así seguir practicando el inglés con total libertad, algo que motiva a los alumnos puesto que no es algo impuesto, sino optativo. Es una aplicación que muy atractiva e interesante para los alumnos, como se pudo comprobar durante su uso, dado que en cada ocasión en la que alguno de los alumnos había acabado la tarea asignada, de manera inmediata, preguntaba al docente si podía acceder a ella.

#### <span id="page-55-0"></span>**Para finalizar la unidad**

#### *Cuestionarios*

Esta actividad es beneficiosa para los alumnos, ya que realizar estos cuestionarios les ayuda a conocer cuál es su nivel, sus conocimientos, necesidades, en qué necesitan mejorar… y a la vez les ayuda a repasar todo lo impartido a lo largo de la unidad. Sorprendentemente, estos alumnos ven estos cuestionarios como un juego, no como un examen, por lo que los llevan a cabo motivados, dando lo mejor de sí mismos y mucho más relajados que cuando realizan otro tipo de exámenes/tests.

Otro aspecto positivo de los cuestionarios y que se vio reflejado durante su puesta en práctica es que los alumnos los pueden repetir las veces que quieran y cuando contestan alguna pregunta de forma errónea, pueden acceder a unas explicaciones breves donde se esclarecen las posibles dudas o problemas que tengan. Lo que facilita la comprensión y adquisición de los conocimientos incluidos en el cuestionario por parte del alumnado.

#### *Poster*

Los resultados obtenidos durante esta actividad son iguales que los obtenidos con la aplicación Picsart, ya que es la aplicación que usan para llevar a cabo los posters.

Al realizar los posters los alumnos están mejorando y poniendo en práctica su forma de organizar y sintetizar la información, además de fomentado su creatividad porque tienen

libertad para diseñar y elaborar el póster, lo que les motiva enormemente, algo que pusieron de manifiesto durante la realización de los mismos.

#### *Diseño y elaboración de un Vídeo*

Debido a que estamos tratando actividades parecidas, los resultados son similares. A pesar de que todo este tipo de actividades les atraen y gustan mucho, tras la observación, se puede decir que ésta es una de sus actividades favoritas, ya que el hecho de diseñar y elaborar algo por sí mismos supone un gran reto para ellos. El cual aceptan sin dudar y ponen todo su empeño, conocimientos y recursos a la hora de llevarlo a cabo.

Otro de los motivos de que esta actividad les atraiga tanto es el compartir el trabajo que han realizado con los demás, algo a lo que estaban siempre dispuestos, ya que se sentían muy orgullosos del trabajo que habían realizado. Aspecto que es realmente positivo, ya que a su vez favorece el desarrollo de una actitud crítica consigo mismo y con los demás y fomenta el aprendizaje a través de los demás… el cual en muchas ocasiones es más efectivo al darse entre iguales.

#### *Google Docs o Presentación Powerpoint*

Tras su puesta en práctica se puede decir que una de sus principales características positivas es que favorecen el trabajo y aprendizaje cooperativo, impulsando la responsabilidad, participación y compromiso de los alumnos para conseguir realizar un buen trabajo.

Otra característica es que los alumnos trabajan y desarrollan su comunicación tanto escrita como oral, puesto que además de crear la presentación escrita, también realizan una presentación oral ante sus compañeros. Compartiendo así el trabajo realizado con los demás, lo que ayuda a que los alumnos desarrollen una actitud y un pensamiento crítico consigo mismos y con los demás, a través del cual son capaces de valorar lo que han hecho, reconocer sus errores y aprender de ellos…

#### *Bingo*

Esta actividad, aunque no ha sido puesta en práctica, es comparable a Kahoot, dado que también es una actividad lúdica que los alumnos pueden crear por sí mismos y en la que juegan de manera individual. La cual nos ayuda la hora de revisar los conocimientos de los alumnos, motivarlos, aumentar su participación y atención en el aula…

Uno de los aspectos positivos de esta actividad es su versatilidad, ya que se puede usar/crear en relación a cualquier tema o contenido incluido en las diversas asignaturas impartidas en Primaria.

#### *Storybird*

Esta actividad, a pesar de no haber sido puesta en práctica, puede ser comparada con Presentaciones PowerPoint. Existen varias diferencias entre ellas, como por ejemplo los recursos o herramientas que nos ofrecen, siendo éstas más amplias en Storybird; la forma de compartir el trabajo, ya que en esta página web pueden publicar su trabajo online, compartirlo con sus padres…. Otra diferencia importante es el hecho de que tienen acceso libre a multitud de obras ya sean cuentos ilustrados, poemas, libros… adaptados a todos los niveles y edades, los cuales fomentarán su creatividad, imaginación, motivación, participación…. a la vez que ponen en práctica y adquieren la lengua inglesa.

## **7- CONCLUSIONES**

<span id="page-58-0"></span>Tras la puesta en práctica de la propuesta previamente explicada y teniendo en cuenta las teorías a las que hace referencia, se ha sido testigo de la repercusión tan positiva que ha tenido su aplicación en un aula de Educación Primaria con sección bilingüe. Gracias a ello se han podido extraer diversas conclusiones:

Para llevar a cabo la puesta en práctica de este proyecto es necesario que el centro en el que se va a implantar cumpla diversas condiciones:

> El centro educativo debe contar con los medios técnicos y tecnológicos necesarios para poder realizarla, como por ejemplo: tablets, conexión a internet, ordenador, pizarra digital interactiva…. ya que sin ellos no sería posible su aplicación.

Puede que estos aspectos acoten el número de colegios que pueden introducir esta propuesta en sus aulas, ya que actualmente no todos los centros educativos pueden permitírselo, ya sea por falta de medios (económicos, tecnológicos, materiales….), por su ubicación (si hablamos por ejemplo de un centro rural que no tenga acceso a Internet...) o por no contar con profesionales lo suficientemente preparados…. Etc.

 Se puede realizar en cualquier centro con sección bilingüe, dado que esta propuesta está pensada para un centro que garantice la creación de un contexto bilingüe en el aula.

Asimismo otras conclusiones obtenidas son:

- La incorporación y el uso de las TICs y más en concreto el uso de las tablets sitúa al alumno en la realidad que vive la sociedad actual, formándole a la vez para su propia inclusión y participación en la misma.
- Para que se produzca una correcta aplicación de esta propuesta es clave el rol del docente, el cual debe actuar como guía del alumno, participar en su proceso de aprendizaje, es decir, ser el facilitador del aprendizaje del alumno; en este caso, especialmente a través del uso de las TICs, más en concreto de las tablets.

Pero para ello es necesario que el docente presente una alfabetización digital continua (debe actualizarse día a día) que le permita seguir con su rol y así ser capaz de proveer al alumno de los conocimientos, las herramientas, recursos… necesarios para su completo desarrollo. Dado que también es el encargado de proporcionar dicha alfabetización digital al alumno, lo cual conseguirá a través de las diferentes normas, rutinas, tareas, actividades… que pondrá en práctica a lo largo del curso y que ayudarán a que el alumno utilice las TICs de forma adecuada, efectiva y fiable.

- La aplicación de esta propuesta contribuye también al aprendizaje de la lengua extranjera, gracias a que el uso de las tablets y sus aplicaciones, facilitan que el proceso de enseñanza-aprendizaje se realice dentro de un contexto bilingüe en el que los alumnos están inmersos. El cual es creado a través de situaciones reales de aprendizaje y comunicación en la lengua extranjera, como por ejemplo: diálogos, búsqueda e intercambio de información o diseño y elaboración de información usando la dicha lengua extranjera…
- Otro aspecto positivo de esta propuesta es que favorece el aprendizaje cooperativo en el aula, dado que el uso de las TICs y en especial de las tablets, fomentan el trabajo en equipo, ayudando a que los alumnos sean responsables tanto de su propio aprendizaje como de su propio trabajo, haciéndoles también conscientes de sus mejoras. Asimismo, esta metodología proporciona a los alumnos situaciones sociales a través de las cuales desarrollan su competencia social y ciudadana, aprenden a convivir con los demás….logrando así que se ayuden unos a otros y que de ese modo obtengan las metas fijadas y los mejores resultados posibles tanto individuales como grupales.
- Para que el aprendizaje cooperativo sea realmente eficaz, es importante que haya coordinación y unidad en el centro con respecto a esta metodología. La coordinación y unidad entre todos los niveles de Educación Primaria se hace esencial a la hora de establecer rutinas y normas en el aula, de esta manera se evitarán situaciones contradictorias en el alumnado o que éste aprecie diferentes normas entre los docentes.
- La Creatividad e imaginación del alumnado son influenciadas de manera muy positiva al implantar esta propuesta, puesto que el uso de las tablets y de los recursos que estas nos ofrecen favorecen a la estimulación y al desarrollo creativo e imaginativo del alumno. Todo ello a través de la realización de tareas en las que los alumnos tienen libertad de diseño y creación, siempre teniendo en cuenta unos límites o reglas impuestas por el docente, gracias a las cuales los alumnos hacen a su vez un uso correcto, efectivo y seguro de las TICs.
- La integración de las TICs en el aula (destacando la Tablet) y el uso de las mismas como pieza clave en el proceso de enseñanza-aprendizaje, suponen una gran motivación para los alumnos. Mejorando tanto su atención y participación en el aula como su aprendizaje, consiguiendo así el pleno desarrollo del alumnado.

## **8-REFERENCIAS**

#### <span id="page-61-0"></span>**TICS**

- Bautista, A. y Alba, C. (1997) "¿Qué es Tecnología Educativa?: Autores y significados", Revista Píxel-bit, nº 9, 4.
- Cabero, J. (1998) Impacto de las nuevas tecnologías de la información y la comunicación en las organizaciones educativas. En Lorenzo, M. y otros (coords): Enfoques en la organización y dirección de instituciones educativas formales y no formales (pp. 197-206). Granada: Grupo Editorial Universitario.
- Consejo de Europa. (2002) Marco común europeo para las lenguas: aprendizaje, enseñanza, evaluación. Madrid: MECD, Instituto Cervantes y Anaya. Recuperado el 15 de mayo de 2017 de dirección electrónica: [http://cvc.cervantes.es/ensenanza/biblioteca\\_ele/marco/default.htm](http://cvc.cervantes.es/ensenanza/biblioteca_ele/marco/default.htm)
- REAL DECRETO 1513/2006, de 7 de diciembre, por el que se establecen las enseñanzas mínimas de la Educación primaria. Recuperado el 19 de Mayo de 2017 de dirección electrónica:

<https://www.boe.es/boe/dias/2006/12/08/pdfs/A43053-43102.pdf>

 REAL DECRETO 126/2014, de 28 de febrero, por el que se establece el currículo básico de la Educación Primaria. Recuperado el 19 de Mayo de 2017 de dirección electrónica:

<https://www.boe.es/buscar/doc.php?id=BOE-A-2014-2222>

 UNESCO. (2004). *Guía de Planificación "Las Tecnologías de la Información y la comunicación en la formación docente.* Uruguay: Ediciones Trilce. Recuperado el 18 de mayo de 2017 de dirección electrónica: <http://unesdoc.unesco.org/images/0012/001295/129533s.pdf>

#### **COMPETENCIAS DEL TÍTULO**

■ *Competencias Grado en Educación Primaria.* (2017). (pp. 1-19). Valladolid: Universidad de Valladolid. Recuperado el 16 de mayo de 2017 de dirección electrónica:

[http://www.uva.es/export/sites/uva/2.docencia/2.01.grados/2.01.02.ofertaformati](http://www.uva.es/export/sites/uva/2.docencia/2.01.grados/2.01.02.ofertaformativagrados/_documentos/edprimpa_competencias.pdf) [vagrados/\\_documentos/edprimpa\\_competencias.pdf](http://www.uva.es/export/sites/uva/2.docencia/2.01.grados/2.01.02.ofertaformativagrados/_documentos/edprimpa_competencias.pdf)

 ORDEN ECI/3857/2007, de 27 de diciembre, por la que se establecen los requisitos para la verificación de los títulos universitarios oficiales que habiliten para el ejercicio de la profesión de Maestro en Educación Primaria. Recuperado el 17 de Mayo de 2017 de dirección electrónica: <https://www.boe.es/boe/dias/2007/12/29/pdfs/A53747-53750.pdf>

#### **TEORÍAS**

- Bruner, J. y Haste, H. (Comps.) (1990). *La elaboración del sentido. La construcción del mundo por el niño.* Madrid: Paidós.
- Gardner, H. (1995). *Mentes creativas.* Barcelona: Paidós.
- Krashen, S. y Terrell, T. (1983). *The Natural Approach: Language Acquisition in the Classroom.* Oxford: Pergamon
- Martín Bravo C. y Navarro, J. I. (2009). *Psicología del desarrollo para docentes.* Madrid: Pirámide, pp. 29-31.
- Marsh, David. 1994. *Bilingual Education & Content and Language Integrated Learning. International Association for Cross-cultural Communication, Language Teaching in the Member States of the European Union (Lingua)* University of Sorbonne. Paris.
- Navarro, J.I. y Martín Bravo C. (2010). *Psicología de la educación para docentes.* Madrid: Pirámide, pp. 31-35.
- Vygotski, L. (1979) *El desarrollo de los procesos psicológicos superiores*. Barcelona: Grijalbo.

#### **DESARROLLO DE LA PROPUESTA**

 DECRETO 26/2016, de 21 de julio, por el que se establece el currículo y se regula la implantación, evaluación y desarrollo de la Educación Primaria en la Comunidad de Castilla y León. Recuperado el 20 de mayo de 2017 de dirección electrónica:

[http://www.educa.jcyl.es/es/resumenbocyl/decreto-26-2016-21-julio-establece](http://www.educa.jcyl.es/es/resumenbocyl/decreto-26-2016-21-julio-establece-curriculo-regula-implant.ficheros/727061-BOCYL-D-25072016-3.pdf)[curriculo-regula-implant.ficheros/727061-BOCYL-D-25072016-3.pdf](http://www.educa.jcyl.es/es/resumenbocyl/decreto-26-2016-21-julio-establece-curriculo-regula-implant.ficheros/727061-BOCYL-D-25072016-3.pdf)

 ORDEN EDU 519/2014, del 17 de junio, por la que se establece el currículo y se regula la implantación, evaluación y desarrollo de la educación primaria en la Comunidad de Castilla y León. Recuperado el 20 de mayo de 2017 de dirección electrónica:

[http://www.educa.jcyl.es/es/resumenbocyl/orden-edu-519-2014-17-junio](http://www.educa.jcyl.es/es/resumenbocyl/orden-edu-519-2014-17-junio-establece-curriculo-regula-impl)[establece-curriculo-regula-impl](http://www.educa.jcyl.es/es/resumenbocyl/orden-edu-519-2014-17-junio-establece-curriculo-regula-impl)

#### **RECURSOS TICS**

- Kahoot. (2017). *States of Matter*. [online]. Accesed 25 April. 2017. Retrieved from: <https://play.kahoot.it/#/k/1d8f5daf-5d5a-4617-a475-ce0af35a26b7>
- Mindomo.com. (2017). *Mind mapping, concept mapping and outlining*. [online] Accessed 28 April. 2017. Retrieved from:

#### <https://www.mindomo.com/>

- Osric.com. (2017). osric.com *Osric Publishing*. [online]. Accessed 30 April. 2017. Retrieved from: <http://osric.com/>
- Sciencekids.co.nz. (2027). *Properties of materials-Science Games &Activities for kids.* (Online). Accessed 20 April. 2017. Retrieved from: <http://www.sciencekids.co.nz/gamesactivities/materialproperties.html>
- Storybird.com. (2017). *Storybird - Create*. [online] Accessed 30 April 2017. Retrieved from:

<https://storybird.com/create/>